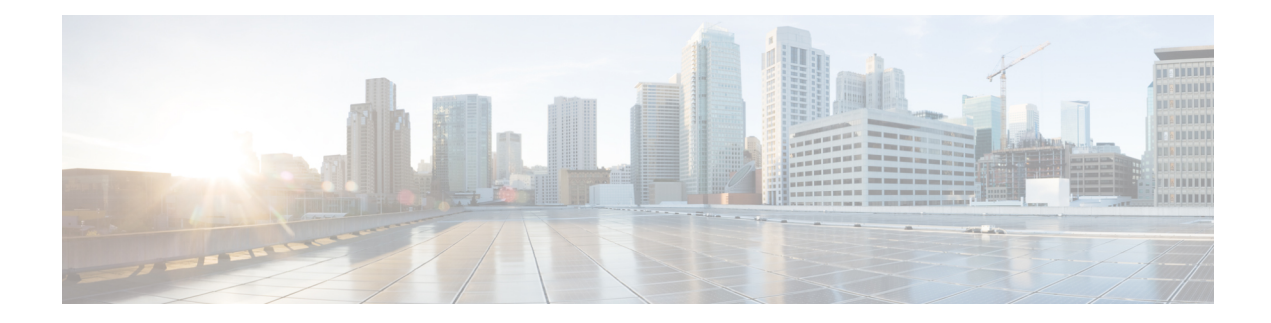

# **Segment Routing Tree Segment Identifier**

### **Table 1: Feature History Table**

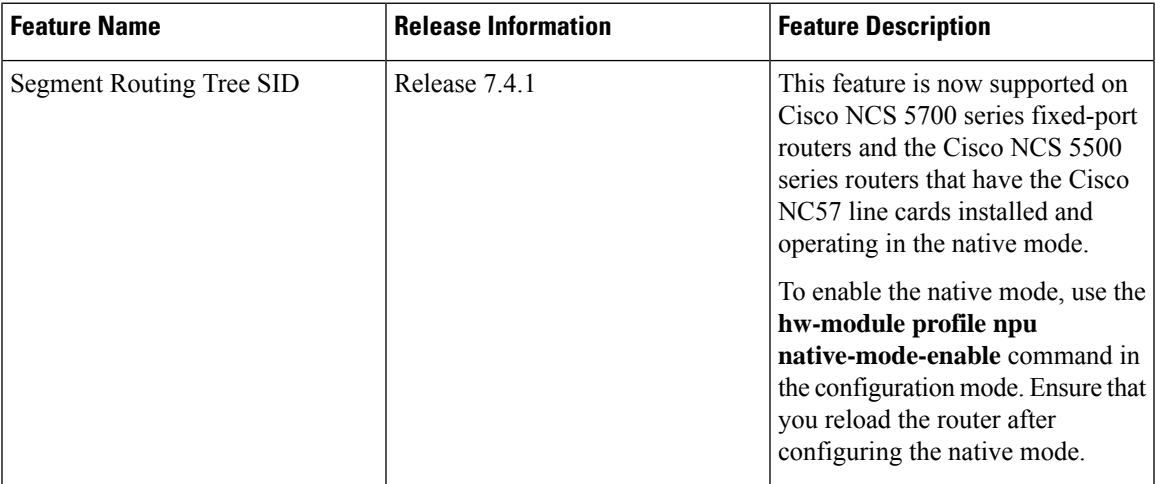

Tree Segment Identifier (Tree-SID) is an SDN controller-based approach to build label switched multicast (LSM) Trees for efficient delivery of multicast traffic in an SR domain and without the need for multicast protocol running in the network. With Tree SID, trees are centrally computed and controlled by a path computation element (SR-PCE).

A Replication segment (as specified in IETF draft "SR Replication segment for Multi-point Service Delivery") is a type of segment which allows a node (Replication node) to replicate packets to a set of other nodes (Downstream nodes) in a Segment Routing Domain.

A Replication segment includes the following:

- Replication SID: The Segment Identifier of a Replication segment. This is an SR-MPLS label (Tree SID label).
- Downstream nodes: Set of nodes in Segment Routing domain to which a packet is replicated by the Replication segment.

A Point-to-Multipoint (P2MP) tree isformed by stitching Replication segments on the Root node, intermediate Replication nodes, and Leaf nodes. This is referred to as an SR P2MP Policy (as specified in IETF draft "Segment Routing [Point-to-Multipoint](https://datatracker.ietf.org/doc/draft-ietf-pim-sr-p2mp-policy/) Policy").

An SR P2MP policy works on existing MPLS data-plane and supports TE capabilities and single/multi routing domains. At each node of the tree, the forwarding state is represented by the same Replication segment (using a global Tree-SID specified from the SRLB range of labels).

An SR P2MP policy request contains the following:

- Policy name
- SID for the P2MP Tree (Tree-SID)
- Address of the root node
- Addresses of the leaf nodes
- Optimization objectives (TE, IGP, delay metric)
- Constraints (affinity)

The SR-PCE is responsible for the following:

- **1.** Learning the network topology *- to be added*
- **2.** Learning the Root and Leaves of a Tree *- describe dynamic and static Tree SIDs (16-17) - Tree SID Policy Types and Behaviors*
- **3.** Computing the Tree
- **4.** Allocating MPLS label for the Tree
- **5.** Signaling Tree forwarding state to the routers
- **6.** Re-optimizing Tree

### **Tree SID Policy Types and Behaviors**

- Static P2MP Policies—can be configured in the following ways:
	- Tree SID parameters provided via Cisco Crosswork Optimization Engine (COE) UI
		- COE passes the policy configuration to theSR-PCE via REST API (no Tree-SID CLI atPCE). This method allows for SR-PCE High Availability (HA).

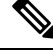

Refer to the *Traffic Engineering in Crosswork Optimization Engine* chapter in the Cisco Crosswork [Optimization](https://www.cisco.com/c/en/us/support/cloud-systems-management/crosswork-network-automation/products-user-guide-list.html) Engine documentation. **Note**

• Tree SID parameters configured via Tree-SID CLI at the SR-PCE

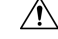

With this method, SR-PCE HA is not supported. For this reason, this configuration method is not recommended. **Caution**

• Dynamic P2MP Policies—can be configured in the following ways:

- A BGP mVPN is configured in the network (PE nodes) service configuration via CLI or Cisco NSO
	- As a result, BGP control plane is used for PE auto-discovery and customer multicast signaling.
- Tree SID parameters are provided by mVPN PEs via PCEP to the PCE. This method allows for SR-PCE High Availability (HA).

## **Tree SID Workflow Overview**

This sections shows a basic workflow using a static Tree SID policy:

**1.** User creates a static Tree-SID policy, either via Crosswork Optimization Engine (preferred), or via CLI at the SR-PCE (not recommended).

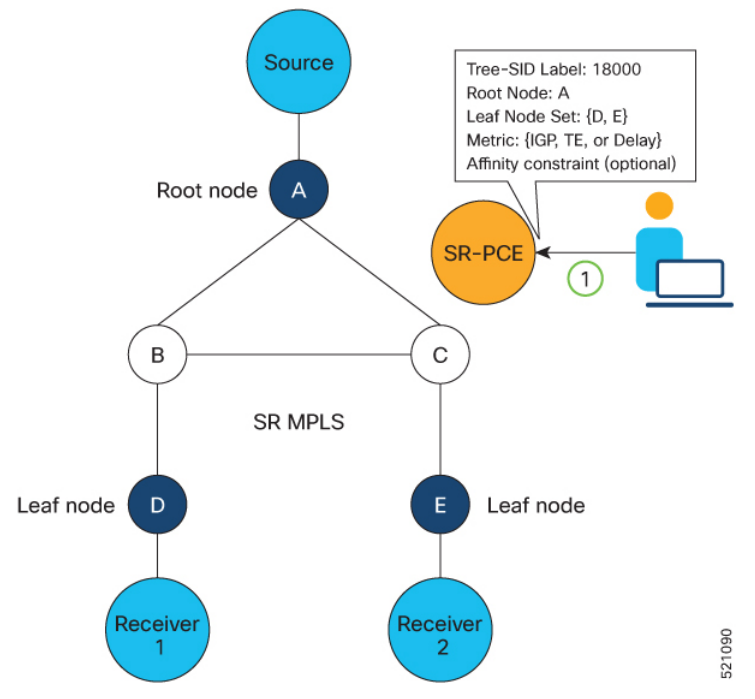

**2.** SR-PCE computes the P2MP Tree.

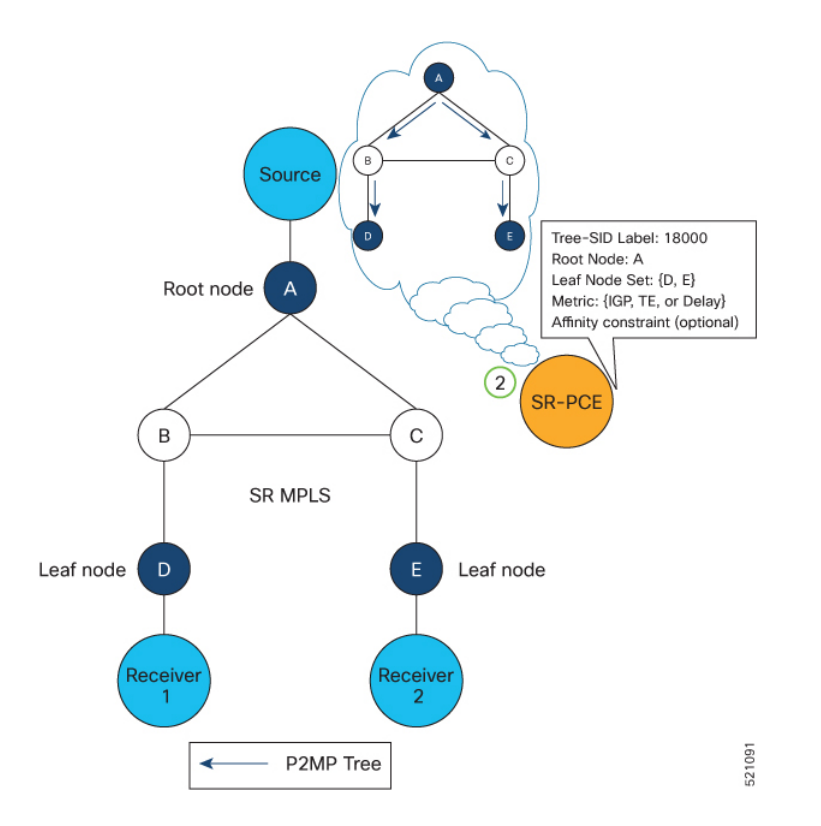

**3.** SR-PCE instantiates the Tree-SID state at each node in the tree.

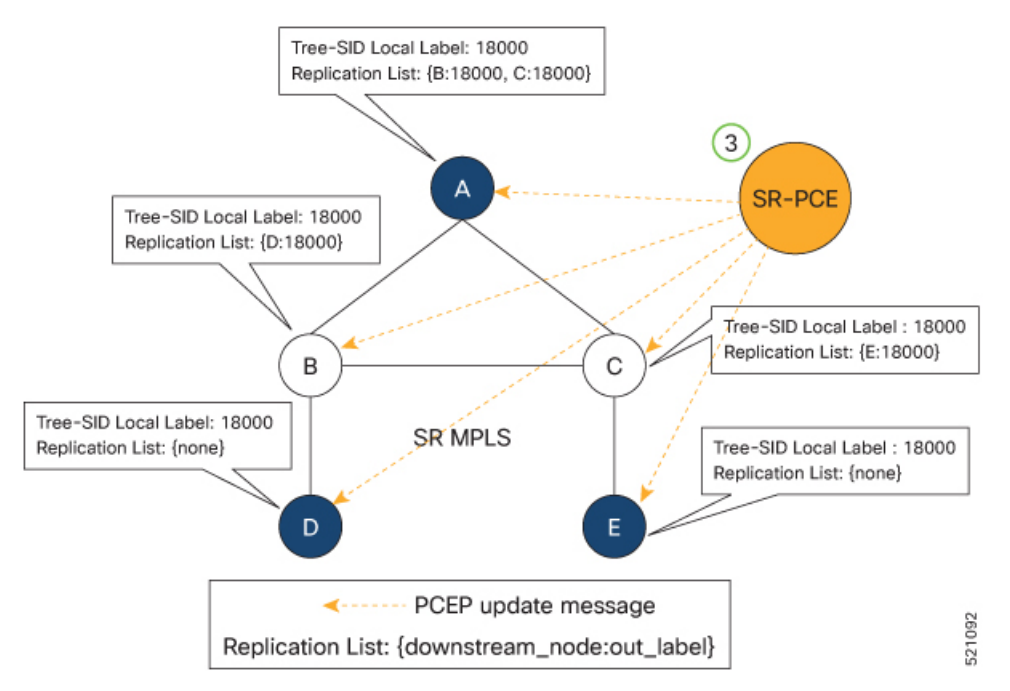

**4.** The Root node encapsulates the multicast traffic, replicates it, and forwards it to the Transit nodes.

Ш

- **5.** The Transit nodes replicate the multicast traffic and forward it to the Leaf nodes.
- **6.** The Leaf nodes decapsulate the multicast traffic and forward it to the multicast receivers.

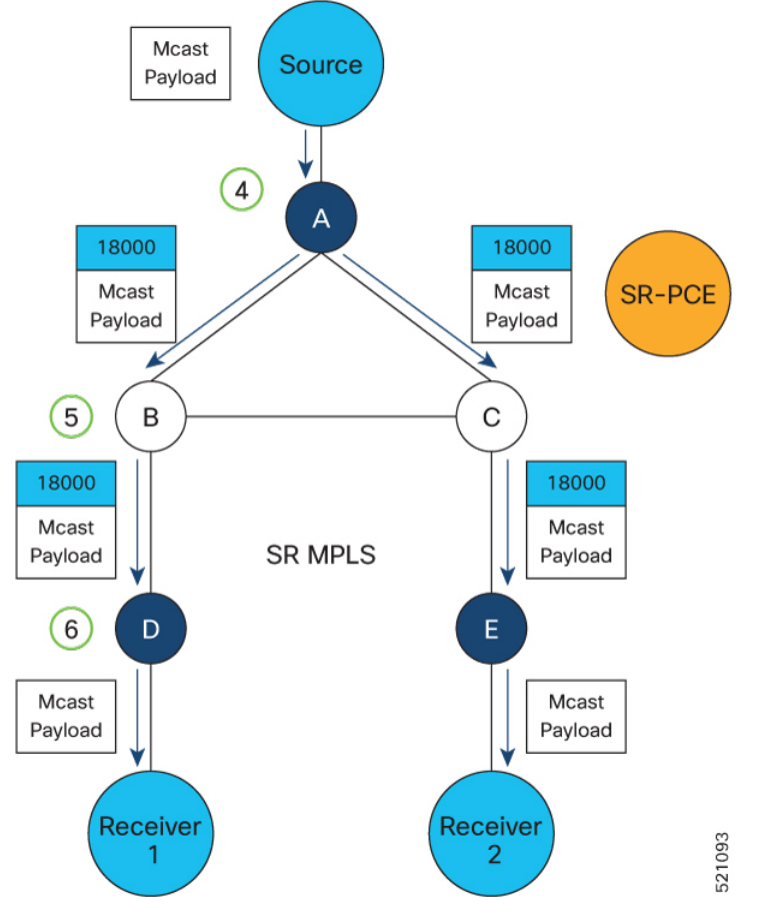

- Usage Guidelines and [Limitations,](#page-4-0) on page 5
- Bud Node [Support,](#page-5-0) on page 6
- [Configure](#page-5-1) Static Segment Routing Tree-SID via CLI at SR-PCE, on page 6
- [Running](#page-7-0) Config, on page 8
- [Multicast](#page-9-0) VPN: Dynamic Tree-SID MVPN (with TI-LFA), on page 10
- Multicast VPN IPv6: Dynamic Tree-SID [Multicast](#page-24-0) VPN IPv6, on page 25
- Multicast: Cisco Nonstop [Forwarding](#page-40-0) for Tree-SID, on page 41
- Multicast: SR-PCE High [Availability](#page-42-0) (HA) Support for Dynamic Tree-SID (mVPN), on page 43

# <span id="page-4-0"></span>**Usage Guidelines and Limitations**

- SR-PCE High Availability (HA) is supported for dynamic P2MP policies and for static P2MP policies configured via Cisco Crosswork Optimization Engine (COE) UI.
- SR-PCE HA is not supported for static Tree-SID policy configured via Tree-SID CLI at the SR-PCE. Tree-SID can only be controlled by a single PCE. Configure only one PCE on each PCC in the Tree-SID path.

# <span id="page-5-0"></span>**Bud Node Support**

In a multicast distribution tree, a Bud node is a node that acts as a leaf (egress) node as well as a mid-point (transit) node toward the downstream sub-tree.

In the below multicast distribution tree topology with Root node {A} and Leaf nodes set {B, C, D}, node D is a Bud node. Similarly, if node E is later added to the Leaf set, it would also become a Bud node.

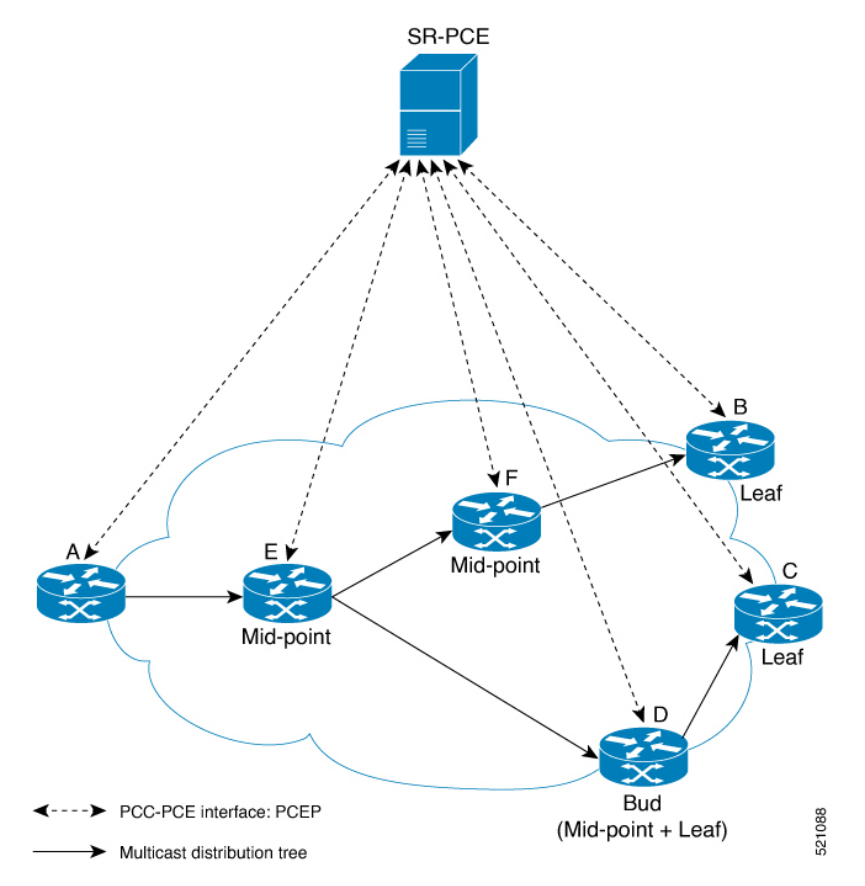

The tree computation algorithm on SR-PCE has been enhanced to detect a Bud node based on knowledge of the Leaf set, and to handle Leaf/Transit node transitions to Bud node. The role of the Bud node is also explicitly signaled in PCEP.

# <span id="page-5-1"></span>**Configure Static Segment Routing Tree-SID via CLI at SR-PCE**

**Caution**

With this configuration method, SR-PCE HA is not supported. For this reason, this configuration method is not recommended.

To configure static Segment Routing Tree-SID for Point-to-Multipoint (P2MP) SR policies, complete the following configurations:

- **1.** Configure Path Computation Element Protocol (PCEP) Path Computation Client (PCC) on all nodes involved in the Tree-SID path (root, mid-point, leaf)
- **2.** Configure Affinity Maps on the SR-PCE
- **3.** Configure P2MP SR Policy on SR-PCE
- **4.** Configure Multicast on the Root and Leaf Nodes

### **Configure PCEP PCC on All Nodes in Tree-SID Path**

Configure all nodes involved in the Tree-SID path (root, mid-point, leaf) as PCEP PCC. For detailed PCEP PCC configuration information, see [Configure](b-segment-routing-cg-ncs5500-24xx_chapter11.pdf#nameddest=unique_168) the Head-End Router as PCEP PCC.

### **Configure Affinity Maps on the SR-PCE**

Use the **affinity bit-map** *COLOR bit-position* command in PCE SR-TE sub-mode to define affinity maps. The bit-position range is from 0 to 255.

```
Router# configure
Router(config)# pce
Router(config-pce)# segment-routing traffic-eng
Router(config-pce-sr-te)# affinity bit-map RED 23
Router(config-pce-sr-te)# affinity bit-map BLUE 24
Router(config-pce-sr-te)# affinity bit-map CROSS 25
Router(config-pce-sr-te)#
```
### **Configure P2MP SR Policy on SR-PCE**

Configure the end-point name and addresses, Tree-SID label, and constraints for the P2MP policy.

Use the **endpoint-set** *NAME* command in SR-PCE P2MP sub-mode to enter the name of the end-point set and to define the set of end-point addresses.

```
Router(config-pce-sr-te)# p2mp
Router(config-pce-sr-te-p2mp)# endpoint-set BAR
Router(config-pce-p2mp-ep-set)# ipv4 10.1.1.2
Router(config-pce-p2mp-ep-set)# ipv4 10.1.1.3
Router(config-pce-p2mp-ep-set)# ipv4 10.1.1.4
Router(config-pce-p2mp-ep-set)# exit
Router(config-pce-sr-te-p2mp)#
```
Use the **policy** *policy* command to configure the P2MP policy name and enter P2MP Policy sub-mode. Configure the source address, endpoint-set color, Tree-SID label, affinity constraints, and metric type.

```
Router(config-pce-sr-te-p2mp)# policy FOO
Router(config-pce-p2mp-policy)# source ipv4 10.1.1.6
Router(config-pce-p2mp-policy)# color 10 endpoint-set BAR
Router(config-pce-p2mp-policy)# treesid mpls 15200
Router(config-pce-p2mp-policy)# candidate-paths
Router(config-pce-p2mp-policy-path)# constraints
Router(config-pce-p2mp-path-const)# affinity
Router(config-pce-p2mp-path-affinity)# exclude BLUE
Router(config-pce-p2mp-path-affinity)# exit
Router(config-pce-p2mp-path-const)# exit
Router(config-pce-p2mp-policy-path)# preference 100
Router(config-pce-p2mp-policy-path-preference)# dynamic
Router(config-pce-p2mp-path-info)# metric type te
```

```
Router(config-pce-p2mp-path-info)# root
Router(config)#
```
### **Configure Multicast on the Root and Leaf Nodes**

On the root node of the SR P2MP segment, use the **router pim** command to enter Protocol Independent Multicast (PIM) configuration mode to statically steer multicast flows into an SR P2MP policy.

**Note** Enter this configuration only on an SR P2MP segment. Multicast traffic cannot be steered into a P2P policy.

```
Router(config)# router pim
Router(config-pim)# vrf name
Router(config-pim-name)# address-family ipv4
Router(config-pim-name-ipv4)# sr-p2mp-policy FOO
Router(config-pim-name-ipv4-srp2mp)# static-group 235.1.1.5 10.1.1.6
Router(config-pim-name-ipv4-srp2mp)# root
Router(config)#
```
On the root and leaf nodes of the SR P2MP tree, use the **mdt static segment-routing** command to configure the multicast distribution tree (MDT) core as Tree-SID from the multicast VRF configuration submode.

```
Router(config)# multicast-routing
Router(config-mcast)# vrf TEST
Router(config-mcast-TEST)# address-family ipv4
Router(config-mcast-TEST-ipv4)# mdt static segment-routing
```
On the leaf nodes of an SR P2MP segment, use the **static sr-policy** *p2mp-policy* command to configure the static SR P2MP Policy from the multicast VRF configuration submode to statically decapsulate multicast flows.

```
Router(config)# multicast-routing
Router(config-mcast)# vrf TEST
Router(config-mcast-TEST)# address-family ipv4
Router(config-mcast-TEST-ipv4)# static sr-policy FOO
```
# <span id="page-7-0"></span>**Running Config**

The following example shows how to configure the end point addresses and P2MP SR policy with affinity constraints on SR-PCE.

```
pce
segment-routing
 traffic-eng
  affinity bit-map
   RED 23
   BLUE 24
   CROSS 25
   !
  p2mp
    endpoint-set BAR
    ipv4 10.1.1.2
     ipv4 10.1.1.3
    ipv4 10.1.1.4
    !
```

```
policy FOO
   source ipv4 10.1.1.6
   color 10 endpoint-set BAR
   treesid mpls 15200
   candidate-paths
    preference 100
     dynamic
      metric
        type te
       !
      !
     !
    constraints
     affinity
      exclude
       BLUE
       !
      !
     !
    !
   !
 !
 !
!
```
The following example shows how to statically decapsulate multicast flows on the leaf nodes.

```
multicast-routing
vrf TEST
 address-family ipv4
  static sr-policy FOO
 !
 !
!
```
!

The following example shows to configure the multicast distribution tree (MDT) core as Tree-SID on the root and leaf nodes.

```
multicast-routing
vrf TEST
 address-family ipv4
  mdt static segment-routing
  !
 !
!
```
The following example shows how to steer traffic to the SR P2MP policy on the root node.

```
router pim
vrf TEST
 address-family ipv4
  sr-p2mp-policy FOO
   static-group 232.1.1.5 10.1.1.6
   !
 !
 !
!
```
# <span id="page-9-0"></span>**Multicast VPN: Dynamic Tree-SID MVPN (with TI-LFA)**

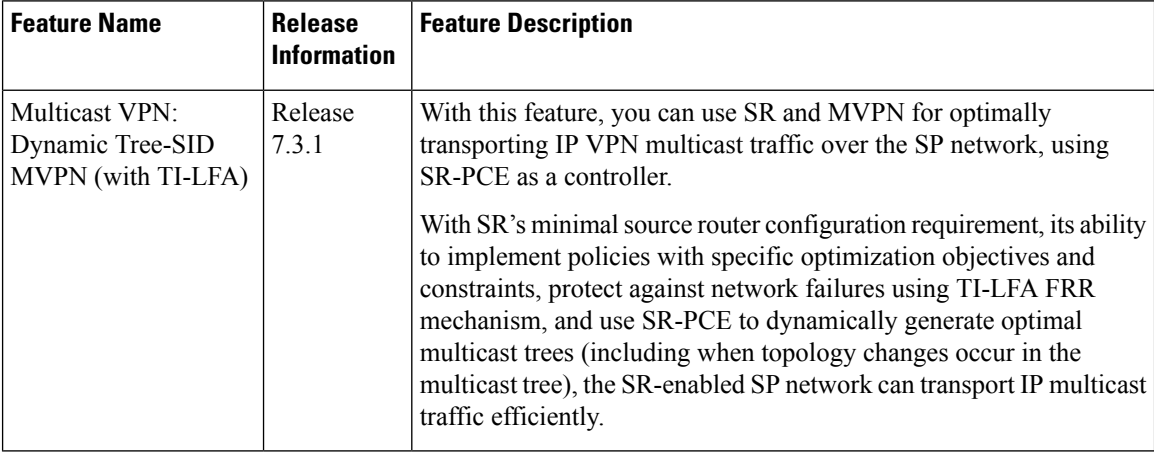

### **Table 2: Feature History Table**

### **Prerequisites for Multicast VPN: Tree-SID MVPN With TI-LFA**

- The underlay OSPF/IS-IS network is configured, and OSPF/IS-IS adjacency is formed between routers, across the network.
- BGP is configured for the network, and BGP adjacency is formed between routers. BGP MVPN configuration information is provided in this feature document.
- To understand the benefits, know-how, and configuration of SR and SR-TE policies, see About Segment Routing and Configure SR-TE Policies.

## **Information About Multicast VPN: Tree-SID MVPN With TI-LFA**

Typically, a customer's IP VPN is spread across VPN sites. IP VPN customer traffic is sent from one site to another over a VPN Service Provider (SP) network.

When IP multicast traffic within a (BGP/MPLS) IP VPN is transported over an SP network (say, from **VPN1-Site-A** to **VPN1-Site-B**, as shown in the image), the SP network requires protocols and procedures to optimally transport multicast traffic from a multicast sender in Site-A to multicast receivers in Site-B.

This use case explains how to enable SR multicast for an SP network, and efficiently transport IP VPN multicast traffic (sent from **VPN1-Site-A** and) received at PE router A, through to PE routers D and E, towards receivers in sites **VPN1-Site-B** and **VPN1-Site-C**.

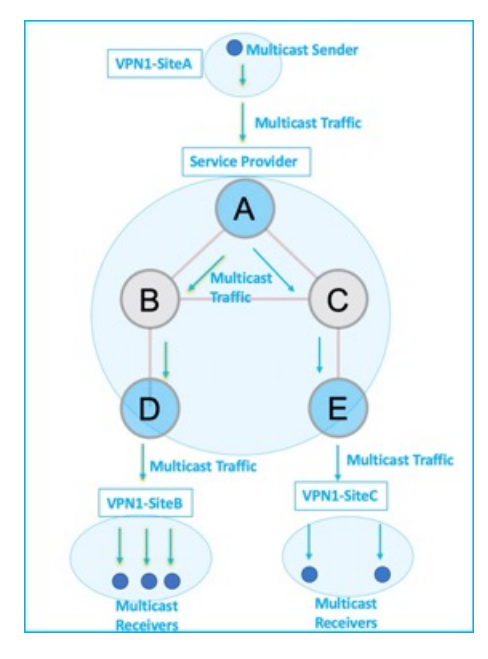

#### **Figure 1: IP VPN Multicast Traffic Flow Over An SP Network**

To enable the *Multicast VPN: Tree-SID MVPN With TI-LFA* feature, the following protocols and software applications are used.

**OSPF/IS-IS** - The underlay network is created with OSPF/IS-IS routing protocol, and reachability is established across the network. See *Configure Segment Routing for IS-IS Protocol*or *Configure Segment Routing for OSPF Protocol* chapter for details.

**BGP Multicast VPN (MVPN)** – The PE routers (A, D, and E) are IP VPN end-points for IP multicast traffic arriving at the SP network (at PE router A) and exiting the SP network (at PE routers D and E). So, BGP MVPN is enabled on the PE routers. NSO is used to configure BGP MVPN on the PE routers.

**BGP Auto-Discovery (AD)** - To enable distributed VPN end-point discovery and C-multicast flow mapping and signalling, BGP AD function is configured on the PE routers. A BGP Auto-Discovery route contains multicast router (loopback IP address) and tree identity (segment ID) information. It carries the information in the Provider Multicast Service Interface (PMSI) Tunnel Attribute (PTA).

C-multicast states are signaled using BGP.

**SR** - To transport IP multicast traffic between the VPN end-points (PE routers A, D, and E), Provider (or P-) tunnels are used. In a P-tunnel, the PE devices are the tunnel end-points. P-tunnels can be generated using different technologies (RSVP-TE, P2MP LSPs, PIM trees, mLDP P2MP LSPs, and mLDP MP2MP LSPs). In this use case, Segment Routing (SR) is used for its benefits that were noted earlier.

With SR and SR-PCE, a Tree-SID Point-to-Multipoint (P2MP) segment is used to create P-Tunnels for MVPN. You can specify SR policy optimization objectives (such as *metrics*) and constraints (such as *affinity*) in an SR policy and send it to the SR-PCE controller, so that it can dynamically create SR multicast trees for traffic flow.

**SR-PCE** - This is a controller which, based on the provided SR policy information, computes optimal paths for a multicast tree, and deploys the tree forwarding state on the multicast routers. When a topology change occurs, SR-PCE automatically computes a new, optimal multicast tree, and deploys the new tree forwarding state on the multicast routers.

**TI-LFA** - In SR-TE, Topology-Independent Loop-Free Alternate (TI-LFA) fast reroute (FRR) function is used to reduce link and node failure reaction time. When the primary next-hop (router link) fails, a pre-computed alternate next hop is used to send traffic. TI-LFA FRR is used when transporting IP VPN multicast traffic.

### **Overview of Multicast VPN: Tree-SID MVPN With TI-LFA**

The following sections provide an overview of Tree-SID MVPN and TI-LFA. The topology remainsthe same, with PE routers A, D, and E acting as VPN end-points for carrying IP VPN multicast traffic.

### **Tree-SID MVPN Overview**

**1.** For SR, A is designated as the SR head-end router, and D and E are designated as the SR end-points.

For multicast traffic, A is the root of the SR multicast tree, and D and E are leaf routers of the tree. B and C are the other multicast routers. The objective is to send the IP multicast traffic arriving at A to D and E, as needed

### **Figure 2: Multicast Tree**

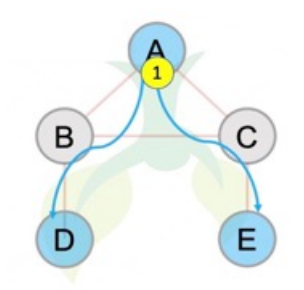

- **2.** A discovers leaf routers' information through BGP MVPN.
- **3.** Path Computation Element Protocol (PCEP) is used for the SR multicast policy communication between A and the SR-PCE server, and communication between PE routers and the SR-PCE server.
- **4.** When the head-end router SR policy is created on A, and PCEP configurations are enabled on the SR-PCE server and all multicast routers, SR-PCE receives the SR policy and leaf router identity information from A.
- **5.** Based on the policy information it receives, including TE objectives and constraints, SR-PCE builds multicast distribution trees in the underlay for efficient VPN traffic delivery.

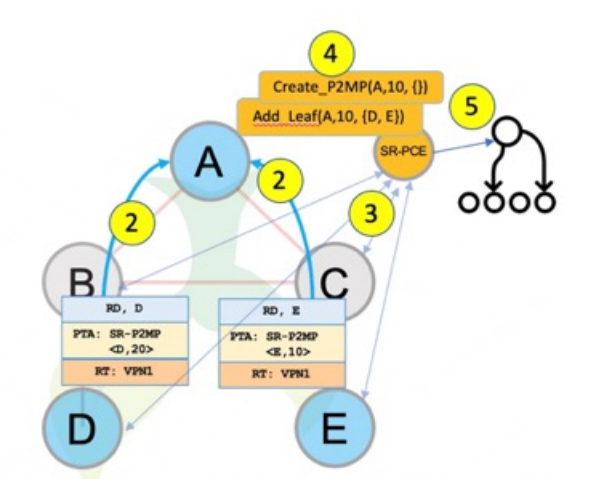

- **6.** SR-PCE assigns an SID for the SR multicast tree policy, and deploys the multicast tree forwarding state on the multicast routers.
- **7.** When IP multicast traffic is sent from VPN1-SiteA to PE router A, it steers it into the SR policy, and sends it towards D and E, which forward it to multicast traffic receivers in the sites VPN1-SiteB and VPN1-SiteC.
- **8.** When a leaf/multicast router is added or removed, PE router A updates the SR multicast policy and sends it to SR-PCE. SR-PCE computes new multicast routes, and deploys the multicast tree forwarding state information on the multicast routers.

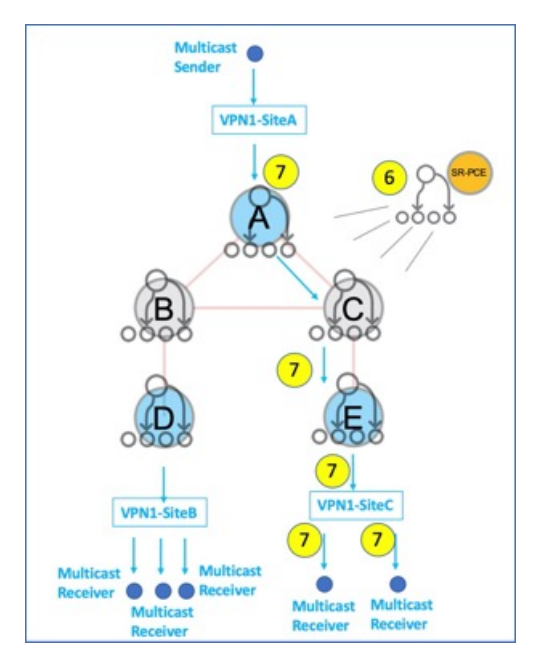

# **TI-LFA FRR Overview**

High-level TI-LFA FRR function is depicted in these steps:

- **1.** Tree-SID FRR state information.
	- The link from A to B is protected.
	- SID 16002 is the node SID of B.
	- A programs a backup path to B, through C.
- **2.** IP multicast traffic arrives at A which steers the flow onto the tree.
- **3.** A encapsulates and replicates to B, but the link to B is down.

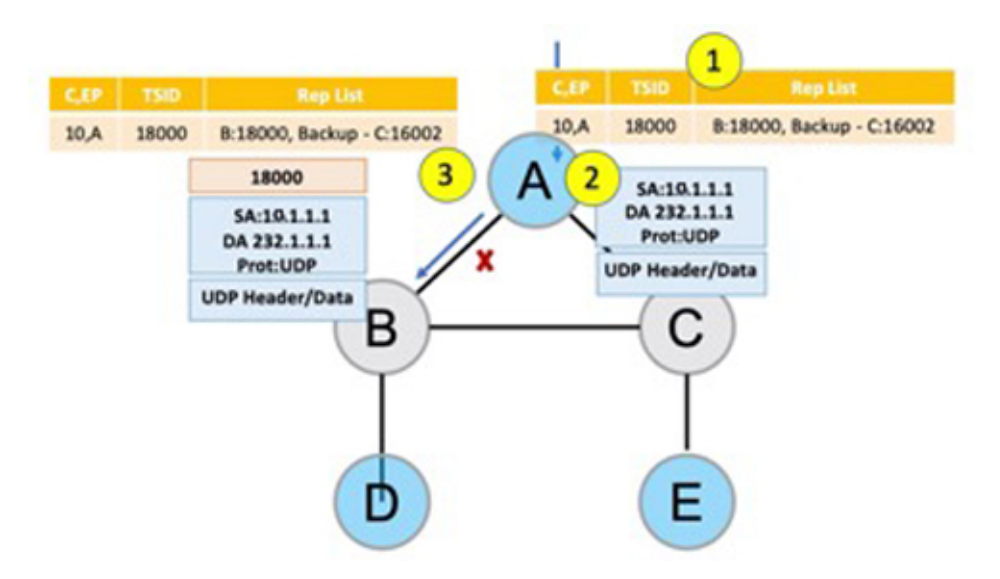

- **4.** A sends the traffic on the backup path, to C.
- **5.** C sends the traffic to B where normal traffic processing resumes.

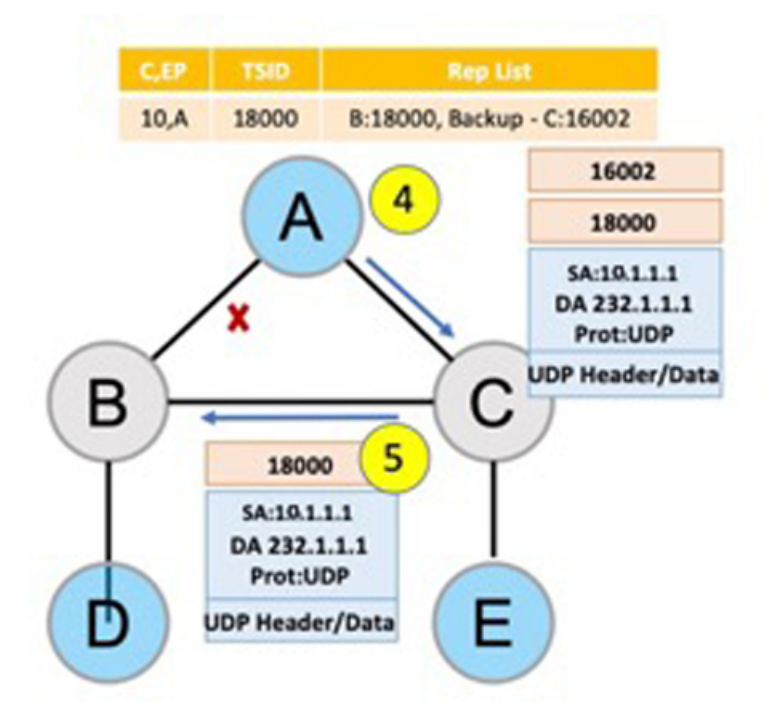

### **SR Multicast Tree Types**

This is an overview of the types of SR multicast trees you can configure, depending on your requirement. You can create a full mesh, on-demand, or optimal multicast tree for IP VPN multicast flow in the SP network. П

**Figure 3: Full Mesh Multicast Tree**

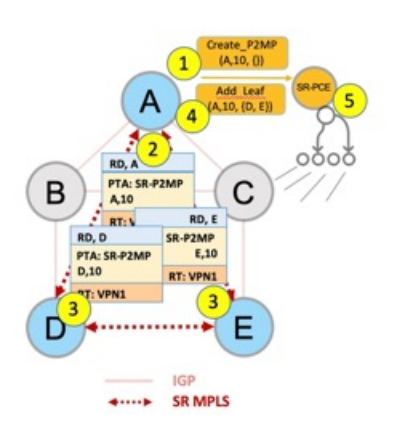

- **1.** A assigns Tree-ID 10 and invokes a Create an SR multicast tree request by sending the multicast router and tree ID information (A, 10) towards SR-PCE.
- **2.** A announces BGP AD Inclusive PMSI (I-PMSI) route with the PTA (A, 10). Inclusive PMSI Traffic that is multicast by a PE router on an I-PMSI is received by all other PEs in the MVPN. I-PMSIs are generated by Inclusive P-tunnels .
- **3.** A discovers VPN endpoints D and E from their BGP AD Type I-PMSI route messages.
- **4.** A invokes an Add SR multicast leaf router request (for D and E) to SR-PCE.
- **5.** SR-PCE computes and generates the multicast tree forwarding state information on all the routers that are part of the tree.

**Figure 4: On-Demand SR Multicast Tree**

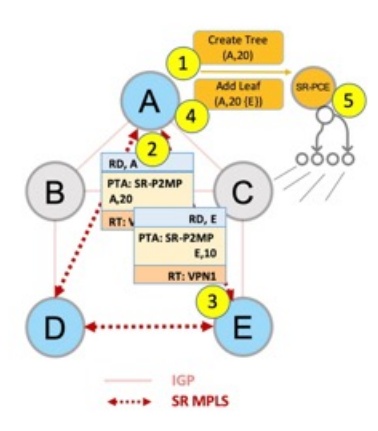

- **1.** A assigns Tree-ID 20 and invokes a Create an SR multicast tree request by sending the multicast router and tree ID information (A, 20) towards SR-PCE.
- **2.** A announces BGP AD Selective PMSI (or S-PMSI) route with PTA (A, 20). A sets the leaf-info-required to discover endpoint interest set.

*Selective PMSI* - Traffic multicast by a PE on an S-PMSI is received by some PEs in the MVPN. S-PMSIs are generated by Selective P-tunnels.

- **3.** E has a receiver behind it, and announces a BGP-AD leaf route towards A. A discovers service endpoint E for the on-demand tree.
- **4.** A invokes an Add SR multicast leaf router request (for E) to SR-PCE.
- **5.** SR-PCE computes and generates the multicast tree information for all the routers that are part of the tree.

### **Figure 5: Optimal Multicast Tree**

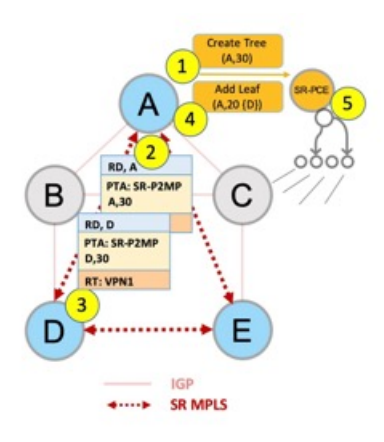

- **1.** A decides to optimize a flow and assigns Tree-ID 30 and invokes a Create an SR multicast tree request by sending the multicast router and tree ID information (A, 30) towards SR-PCE.
- **2.** A announces BGP AD I-PMSI route with PTA (A,30). A sets the leaf-info-required to discover endpoint interest set.
- **3.** D has a receiver behind it, and announces a BGP-AD leaf route towards A. A discovers service endpoint D for optimized flow.
- **4.** A invokes an Add SR multicast leaf router request (for D) to SR-PCE.
- **5.** SR-PCE computes and generates the multicast tree information for all the routers that are part of the tree.

### **Configurations**

**Head End Router Configuration(Router A)** - The following configuration isspecific to the head end router.

**Configure TE Constraints and Optimization Parameters**

Router# configure terminal Router(config)# segment-routing traffic-engineering

An affinity bit-map is created so that it can be applied to a link or interface.

```
Router(config-sr-te)# affinity-map name 10 bit-position 24
Router(config-sr-te)# commit
```
An affinity (or relationship) is created between the SR policy path and the link color so that SR-TE computes a path that includes or excludes links, as specified. The head-end router automatically follows the actions defined in the ODN template (for color 10) upon the arrival of VPN routes with a BGP color extended community that matches color 10.

```
Router(config)# segment-routing traffic-engineering
Router(config-sr-te)# on-demand color 10 dynamic
Router(config-sr-te-color-dyn)# affinity include-all name red
```

```
Router(config-sr-te-color-dyn)# affinity include-any name blue
Router(config-sr-te-color-dyn)# affinity exclude-any name green
Router(config-sr-te-color-dyn)# metric type te
Router(config-sr-te-color-dyn)# commit
```
The SR policy configuration on the head-end router A will be sent to the SR-PCE server, after a connection is established between A and SR-PCE.

### **Multicast Router Configuration**

### **Configure PCEP Client on Multicast Routers**

Associate each multicast router as a client of the SR-PCE server. The **pce address ipv4** command specifies the SR-PCE server's IP address.

```
Router# configure terminal
Router(config)# segment-routing traffic-engineering
Router(config-sr-te)# pcc pce address ipv4 3.3.3.3
Router(config-pcc-pce)# commit
```
### **SR PCE Server Configuration**

### **Configure Label Range for Multicast Trees**

Configure the label range to be used for transporting IP multicast traffic in SP network.

```
Router(config)# pce segment-routing traffic-eng p2mp label-range min 30000 max 60000
Router(config)# commit
```
### **Configure FRR**

The following configurations enable FRR for all SR multicast (P2MP) trees, including dynamic and static implementations.

The **lfa** keyword enables LFA FRR on the PCE server.

```
Router(config)# pce segment-routing traffic-eng p2mp fast-reroute lfa
Router(config)# commit
```
Alternatively, you can configure FRR for each individual tree using the following configuration. The **lfa** keyword under a specific multicast policy (**tree1** in this example) enables LFA FRR function for the specified SR multicast P2MP tree.

For dynamic trees, L-flag in LSP Attributes PCEP object controls FRR on a tree.

```
Router(config)# pce
Router(config-pce)# address ipv4 192.168.0.5
Router(config-pce)# segment-routing traffic-eng p2mp policy tree1 fast-reroute lfa
Router(config-pce)# commit
```
You can create FRR node sets using the **frr-node-set from ipv4** *address* and **frr-node-set to ipv4** *address* commands to specify the *from* and *to* paths on a multicast router that requires FRR protection. In this configuration, the PCE server is configured to manage the FRR function for traffic from 192.168.0.3 sent towards 192.168.0.4 and 192.168.0.5.

```
Router(config)# pce
Router(config-pce)# address ipv4 192.168.0.5
Router(config-pce)# segment-routing traffic-eng
Router(config-pce-sr-te)# p2mp
Router(config-pce-sr-te-p2mp)# frr-node-set from ipv4 192.168.0.3
Router(config-pce-sr-te-p2mp)# frr-node-set to ipv4 192.168.0.4
Router(config-pce-sr-te-p2mp)# frr-node-set to ipv4 192.168.0.5
Router(config-pce-sr-te-p2mp)# commit
```
### **Disable ECMP load splitting**

To disable ECMP load splitting of different trees on the SR-PCE server, configure the **multipath-disable** command.

```
Router(config)# pce segment-routing traffic-eng p2mp multipath-disable
Router(config)# commit
```
### **Multicast Routing Configuration On PE Routers**

The following MVPN configurations are required for VPN end-points, the 3 PE routers.

### **Configure Default MDT SR P2MP MVPN Profile**

In this configuration, an MDT profile of the type *default* is created, and the SR multicast policy with color 10 will be used to send IP multicast traffic, as per the constraints and optimizations of the policy, through the multicast tree.

You can also specify the FRR LFA function with the **mdt default segment-routing mpls fast-reroute lfa** command.

```
Router(config)# multicast-routing vrf cust1
Router(config-mcast-cust1)# address-family ipv4
Router(config-mcast-cust1-ipv4)# mdt default segment-routing mpls color 10
Router(config-mcast-cust1-ipv4)# commit
```
### **Configure Partitioned MDT SR P2MP MVPN Profile**

In this configuration, an MDT profile of the type *partitioned* is created, and theSR multicast policy with color 10 will be used to send IP multicast traffic, as per the constraints and optimizations of the policy, through the multicast tree.

You can also specify the FRR LFA function with the **mdt partitioned segment-routing mpls fast-reroute lfa** command.

```
Router(config)# multicast-routing vrf cust1
Router(config-mcast-cust1)# address-family ipv4
Router(config-mcast-cust1-ipv4)# mdt partitioned segment-routing mpls color 10
Router(config-mcast-cust1-ipv4)# commit
```
The following Data MVPN configuration is required at the Ingress PE (router A) where the multicast flows need to be steered onto the *data* MDT for SR multicast traffic flow.

**Note** - *Data* MDT can be configured for *Default* and *Partitioned* profiles.

### **Configure Data MDT for SR P2MP MVPN**

In this configuration, an MDT profile of the type *data* is created, and the SR multicast policy with color 10 will be used to send IP multicast traffic, as per the constraints and optimizations of the policy, through the multicast tree.

- You can enable the FRR LFA function with the **mdt data segment-routing mpls fast-reroute lfa** command. This enables LFA FRR for SR multicast trees created for all data MDT profiles.
- As an alternative to the color keyword, you can specify a route policy in the **route-policy** command, and define the route policy separately (as mentioned in the next configuration).
- The **threshold** command specifies the threshold above which a multicast flow is switched onto the data MDT. The **immediate-switch** keyword enables an immediate switch of a multicast flow to the data MDT, without waiting for threshold limit to be crossed.
- The **customer-route-acl** keyword specifies an ACL to enable specific multicast flows to be put on to the data MDT.

• **color** and **fast-reroute lfa** keywords are mutually exclusive with the **route-policy** configuration. The objective isto apply constraints(through **color**) orFRR (through LFA protection) to either all data MDTs, or apply them selectively per data MDT, using the **set on-demand-color** and **set fast-reroute lfa** options in the route policy (configured in the **mdt data** configuration).

```
Router(config)# multicast-routing vrf cust1
Router(config-mcast-cust1)# address-family ipv4
Router(config-mcast-cust1-ipv4)# mdt data segment-routing mpls 2 color 10
Router(config-mcast-cust1-ipv4)# commit
```
### **Route Policy Example**

The route policy designates multicast flow-to-SR multicast policy mapping, with different colors.

- With this configuration, IP multicast flows for the 232.0.0.1 multicast group are steered into the SR multicast policy created with the on-demand color 10, while flows for 232.0.0.2 are steered into the policy created with color 20.
- The *data* MDT SR multicast tree created for the 232.0.0.2 multicast group is enabled with FRR LFA protection.
- Route policies can also be used to match other parameters, such as source address.

```
Router(config)# route-policy TSID-DATA
Router(config-rpl)# if destination in (232.0.0.1) then
Router(config-rpl-if)# set on-demand-color 10
Router(config-rpl-if)# pass
Router(config-rpl-if)# elseif destination in (232.0.0.2) then
Router(config-rpl-elseif)# set on-demand-color 20
Router(config-rpl-elseif)# set fast-reroute lfa
Router(config-rpl-elseif)# pass
Router(config-rpl-elseif)# endif
Router(config-rpl)# end-policy
Router(config)# commit
```
### **Configure MVPN BGP Auto-Discovery for SR P2MP**

The following configuration is required on all PE routers, and is mandatory for *default* MDT, *partitioned* MDT, and *data* MDT.

Configure the BGP Auto-Discovery function for transporting IP multicast traffic.

```
Router(config)# multicast-routing vrf cust1
Router(config-mcast-cust1)# address-family ipv4
Router(config-mcast-cust1-ipv4)# bgp auto-discovery segment-routing
Router(config-mcast-cust1-ipv4-bgp-ad)# commit
```
### **Verification**

**View MVPN Context Information** - You can view MVPN VRF context information with these commands.

### **View Default MDT Configuration**

This command displays SR multicast tree information, including the MDT details (of *default* type, etc), and customer VRF information (route target, route distinguisher, etc).

Router# **show mvpn vrf vpn1 context** MVPN context information for VRF vpn1 (0x9541cf0)

RD: 1:10 (Valid, IID 0x1), VPN-ID: 0:0 Import Route-targets : 2

```
RT:192.168.0.4:0, BGP-AD
 RT:192.168.0.4:17, BGP-AD
BGP Auto-Discovery Enabled (I-PMSI added)
SR P2MP Core-tree data:
 MDT Name: TRmdtvpn1, Handle: 0x4150, idb: 0x956fc30
 MTU: 1376, MaxAggr: 255, SW_Int: 30, AN_Int: 60
 RPF-ID: 3, C:0, O:1, D:0, CP:0
 Static Type : - / -Def MDT ID: 524289 (0x93993f0), added: 1, HLI: 0x80001, Cfg: 1/0
  Part MDT ID: 0 (0x0), added: 0, HLI: 0x00000, Cfg: 0/0
  Ctrl Trees : 0/0/0, Ctrl ID: 0 (0x0), Ctrl HLI: 0x00000
```
### **View Partitioned MDT Configuration**

Router# **show mvpn vrf vpn1 context**

This command displays SR multicast tree information, including the MDT details (of *partitioned* type, etc), and customer VRF information (route target, route distinguisher, etc).

```
MVPN context information for VRF vpn1 (0x9541cf0)
RD: 1:10 (Valid, IID 0x1), VPN-ID: 0:0
Import Route-targets : 2
 RT:192.168.0.4:0, BGP-AD
 RT:192.168.0.4:17, BGP-AD
BGP Auto-Discovery Enabled (I-PMSI added) , MS-PMSI sent
SR P2MP Core-tree data:
 MDT Name: TRmdtvpn1, Handle: 0x4210, idb: 0x956fc30
 MTU: 1376, MaxAggr: 255, SW_Int: 30, AN_Int: 60
 RPF-ID: 1, C:0, O:1, D:0, CP:0
  Static Type : - / -
  Def MDT ID: 0 (0x0), added: 0, HLI: 0x00000, Cfg: 0/0
 Part MDT ID: 524292 (0x9399318), added: 1, HLI: 0x80004, Cfg: 1/0
 Ctrl Trees : 0/0/0, Ctrl ID: 0 (0x0), Ctrl HLI: 0x00000
```
### **View Partitioned MDT Ingress PE Configuration**

This command displays SR multicast tree information on the PE router that receives the multicast traffic on the SP network. The information includes PE router details, MDT details, Tree-SID details, and the specified customer VRF information.

```
Router# show mvpn vrf vpn1 pe
MVPN Provider Edge Router information
VRF : vpn1
PE Address : 192.168.0.3 (0x9570240)
 RD: 0:0:0 (null), RIB HLI 0, RPF-ID 13, Remote RPF-ID 0, State: 0, S-PMSI: 2
  PPMP_LABEL: 0, MS_PMSI_HLI: 0x00000, Bidir_PMSI_HLI: 0x00000, MLDP-added: [RD 0, ID 0,
Bidir ID 0, Remote Bidir ID 0], Counts(SHR/SRC/DM/DEF-MD): 0, 0, 0, 0, Bidir: GRE RP Count
0, MPLS RP Count 0RSVP-TE added: [Leg 0, Ctrl Leg 0, Part tail 0 Def Tail 0, IR added:
[Def Leg 0, Ctrl Leg 0, Part Leg 0, Part tail 0, Part IR Tail Label 0
 Tree-SID Added: [Def/Part Leaf 1, Def Egress 0, Part Egress 0, Ctrl Leaf 0]
 bgp_i_pmsi: 1,0/0 , bgp_ms_pmsi/Leaf-ad: 1/1, bgp_bidir_pmsi: 0, remote_bgp_bidir_pmsi:
0, PMSIs: I 0x9570378, 0x0, MS 0x94e29d0, Bidir Local: 0x0, Remote: 0x0, BSR/Leaf-ad 0x0/0,
Autorp-disc/Leaf-ad 0x0/0, Autorp-ann/Leaf-ad 0x0/0
 IIDs: I/6: 0x1/0x0, B/R: 0x0/0x0, MS: 0x1, B/A/A: 0x0/0x0/0x0
 Bidir RPF-ID: 14, Remote Bidir RPF-ID: 0
 I-PMSI: Unknown/None (0x9570378)
  I-PMSI rem: (0x0)
 MS-PMSI: Tree-SID [524290, 192.168.0.3] (0x94e29d0)
  Bidir-PMSI: (0x0)
```
Remote Bidir-PMSI: (0x0)

П

BSR-PMSI: (0x0) A-Disc-PMSI: (0x0) A-Ann-PMSI: (0x0) RIB Dependency List: 0x0 Bidir RIB Dependency List: 0x0 Sources: 0, RPs: 0, Bidir RPs: 0

### **View Partitioned MDT Egress PE Configuration**

This command displays SR multicast tree information on the MVPN egress PE router that sends multicast traffic from the SP network towards multicast receivers in the destination sites. The information includes PE router, Tree-SID, MDT, and the specified customer VRF details.

#### Router# **show mvpn vrf vpn1 pe**

MVPN Provider Edge Router information

PE Address : 192.168.0.4 (0x9fa38f8) RD: 1:10 (valid), RIB HLI 0, RPF-ID 15, Remote RPF-ID 0, State: 1, S-PMSI: 2 PPMP\_LABEL: 0, MS\_PMSI\_HLI: 0x00000, Bidir\_PMSI\_HLI: 0x00000, MLDP-added: [RD 0, ID 0, Bidir ID 0, Remote Bidir ID 0], Counts(SHR/SRC/DM/DEF-MD): 1, 1, 0, 0, Bidir: GRE RP Count 0, MPLS RP Count 0RSVP-TE added: [Leg 0, Ctrl Leg 0, Part tail 0 Def Tail 0, IR added: [Def Leg 0, Ctrl Leg 0, Part Leg 0, Part tail 0, Part IR Tail Label 0 **Tree-SID Added: [Def/Part Leaf 0, Def Egress 0, Part Egress 1, Ctrl Leaf 0]**

bgp\_i\_pmsi: 1,0/0 , bgp\_ms\_pmsi/Leaf-ad: 1/0, bgp\_bidir\_pmsi: 0, remote\_bgp\_bidir\_pmsi: 0, PMSIs: I 0x9f77388, 0x0, MS 0x9fa2f98, Bidir Local: 0x0, Remote: 0x0, BSR/Leaf-ad 0x0/0, Autorp-disc/Leaf-ad 0x0/0, Autorp-ann/Leaf-ad 0x0/0 IIDs: I/6: 0x1/0x0, B/R: 0x0/0x0, MS: 0x1, B/A/A: 0x0/0x0/0x0

```
Bidir RPF-ID: 16, Remote Bidir RPF-ID: 0
I-PMSI: Unknown/None (0x9f77388)
I-PMSI rem: (0x0)
MS-PMSI: Tree-SID [524292, 192.168.0.4] (0x9fa2f98)
Bidir-PMSI: (0x0)
Remote Bidir-PMSI: (0x0)
BSR-PMSI: (0x0)
A-Disc-PMSI: (0x0)
A-Ann-PMSI: (0x0)
RIB Dependency List: 0x9f81370
Bidir RIB Dependency List: 0x0
  Sources: 1, RPs: 1, Bidir RPs: 0
```
### **View Data MDT Information**

The commands in this section displays SR multicast tree information for *data* MDTs. The information includes cache, router-local, and remote MDT information.

### **View Data MDT Cache Information**

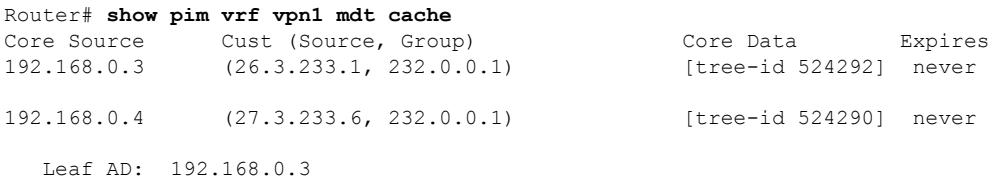

### **View Local MDTs Information**

Router# **show pim vrf vpn1 mdt sr-p2mp local**

![](_page_20_Picture_824.jpeg)

### **View Remote MDTs Information**

Router # **show pim vrf vpn1 mdt sr-p2mp remote**

![](_page_21_Picture_572.jpeg)

#### **View MRIB MPLS Forwarding Information**

This command displays labels used for transporting IP multicast traffic, on a specified router.

```
Router# show mrib mpls forwarding
```

```
LSP information (XTC) :
 LSM-ID: 0x00000, Role: Head, Head LSM-ID: 0x80002
   Incoming Label : (18000)
   Transported Protocol : <unknown>
   Explicit Null : None
   IP lookup : disabled
   Outsegment Info #1 [H/Push, Recursive]:
     OutLabel: 18000, NH: 192.168.0.3, Sel IF: GigabitEthernet0/2/0/0
LSP information (XTC) :
 LSM-ID: 0x00000, Role: Tail, Peek
 RPF-ID: 0x00011, Assoc-TIDs: 0xe0000011/0x0, MDT: TRmdtvpn1
   Incoming Label : 18001
   Transported Protocol : <unknown>
   Explicit Null : None
   IP lookup : enabled
   Outsegment Info #1 [T/Pop]:
     No info.
```
### **SR-PCE Show Commands**

### **View Tree Information On PCE Server**

This command displays SR multicast tree information on the SR-PCE server.

Router# **show pce lsp p2mp**

```
Tree: sr_p2mp_root_192.168.0.1_tree_id_524290
Label: 18000 Operational: up Admin: up
Metric Type: TE
Transition count: 3
Uptime: 00:00:03 (since Fri Jan 24 14:57:51 PST 2020)
Source: 192.168.0.1
Destinations: 192.168.0.4
Nodes:
 Node[0]: 192.168.0.2 (rtrM)
  Role: Transit
  Hops:
   Incoming: 18000 CC-ID: 4
   Outgoing: 18000 CC-ID: 4 (17.17.17.4) [rtrR]
 Node[1]: 192.168.0.1 (rtrL1)
  Role: Ingress
  Hops:
   Incoming: 18000 CC-ID: 5
   Outgoing: 18000 CC-ID: 5 (12.12.12.2) [rtrM]
 Node[2]: 192.168.0.4 (rtrR)
  Role: Egress
  Hops:
   Incoming: 18000 CC-ID: 6
```
For dynamic SR multicast trees created for MVPN, the **show** command has filters to view root multicast router and Tree-ID information. When the root router is specified, all multicast trees from that root are displayed. When root and Tree-ID are specified, only the specified tree information is displayed.

```
Router# show pce lsp p2mp root ipv4 10.1.1.1 524289
```

```
Tree: sr_p2mp_root_10.1.1.1_tree_id_524289, Root: 10.1.1.1 ID: 524289
Label: 20000 Operational: up Admin: up
PCC: 10.1.1.1
Local LFA FRR: Disabled
Metric Type: TE
Transition count: 11
Uptime: 00:03:37 (since Mon May 11 12:53:33 PDT 2020)
Destinations: 10.1.1.3, 10.1.1.4, 10.1.1.5
Nodes:
 Node[0]: 10.1.1.1 (root1)
  Role: Ingress
  Hops:
   Incoming: 20000 CC-ID: 26
   Outgoing: 20000 CC-ID: 26 (192.168.114.4) [mid-4]
   Outgoing: 20000 CC-ID: 26 (192.168.112.2) [mid-2]
 Node[1]: 10.1.1.4 (mid-4)
  Role: Egress
  Hops:
   Incoming: 20000 CC-ID: 27
  Node[2]: 10.1.1.2 (mid-2)
  Role: Transit
  Hops:
   Incoming: 20000 CC-ID: 28
   Outgoing: 20000 CC-ID: 28 (192.168.123.3) [leaf-3]
   Outgoing: 20000 CC-ID: 28 (192.168.125.5) [leaf-5]
 Node[3]: 10.1.1.3 (leaf-3)
  Role: Egress
  Hops:
   Incoming: 20000 CC-ID: 29
 Node[4]: 10.1.1.5 (leaf-5)
  Role: Egress
  Hops:
   Incoming: 20000 CC-ID: 30
```
The following output shows that LFA FRR is enabled on the hop from rtrR to rtrM. Unlike typical multicast replication where the address displayed is the remote address on the link to a downstream router, the IP address 192.168.0.3 (displayed with an exclamation mark) is the router-ID of the downstream router rtrM. The output also displays the LFA FRR state for the multicast tree.

Router# **show pce lsp p2mp**

```
Tree: sr_p2mp_root_192.168.0.4_tree_id_524290<br>Label: 18000 Operational: up Admin:
                      Operational: up Admin: up
LFA FRR: Enabled
Metric Type: TE
Transition count: 1
Uptime: 3d19h (since Thu Feb 13 13:43:40 PST 2020)
Source: 192.168.0.4
Destinations: 192.168.0.1, 192.168.0.2
Nodes:
 Node[0]: 192.168.0.3 (rtrM)
  Role: Transit
  Hops:
   Incoming: 18000 CC-ID: 1
   Outgoing: 18000 CC-ID: 1 (12.12.12.1) [rtrL1]
    Outgoing: 18000 CC-ID: 1 (15.15.15.2) [rtrL2]
  Node[1]: 192.168.0.4 (rtrR)
```

```
Role: Ingress
 Hops:
 Incoming: 18000 CC-ID: 2
 Outgoing: 18000 CC-ID: 2 (192.168.0.3!) [rtrM]
Node[2]: 192.168.0.1 (rtrL1)
 Role: Egress
 Hops:
 Incoming: 18000 CC-ID: 3
Node[3]: 192.168.0.2 (rtrL2)
Role: Egress
 Hops:
  Incoming: 18000 CC-ID: 4
```
#### **Multicast Tree Information on Routers**

Router# **show segment-routing traffic-eng p2mp policy**

```
SR-TE P2MP policy database:
----------------------
! - Replications with Fast Re-route
Policy: sr_p2mp_root_192.168.0.1_tree_id_524290 LSM-ID: 0x2
Role: Leaf
Replication:
 Incoming label: 18001 CC-ID: 6
Policy: sr_p2mp_root_192.168.0.4_tree_id_524290 LSM-ID: 0x80002 (PCC-initiated)
Color: 0
LFA FRR: Disabled
Role: Root
Replication:
 Incoming label: 18000 CC-ID: 2
 Interface: None [192.168.0.3!] Outgoing label: 18000 CC-ID: 2
Endpoints:
  192.168.0.1, 192.168.0.2
```
For SR multicast policies originated locally on the router (root router of a dynamic MVPN multicast policy) additional policy information is displayed. The information includes color, end points, and whether LFA FRR is requested by the local application. When the SR-PCE server enables LFA FRR on a specific hop, the outgoing information shows the address of the next router with an exclamation mark and None is displayed for the outgoing interface.

For dynamic SR multicast trees created for MVPN, the **show** command has filters for displaying root multicast router and Tree-ID information. When the root router is specified, all multicast trees for that root are displayed. When root and Tree-ID are specified, only the specified tree information is displayed.

```
Router# show segment-routing traffic-eng p2mp policy root ipv4 1.1$
```

```
SR-TE P2MP policy database:
----------------------
! - Replications with Fast Re-route, * - Stale dynamic policies/endpoints
Policy: sr_p2mp_root_10.1.1.1_tree_id_524289 LSM-ID: 0x691
Root: 10.1.1.1, ID: 524289
Role: Transit
Replication:
 Incoming label: 20000 CC-ID: 28
 Interface: Bundle-Ether23 [192.168.123.3] Outgoing label: 20000 CC-ID: 28
 Interface: Bundle-Ether25 [192.168.125.5] Outgoing label: 20000 CC-ID: 28
Policy: sr_p2mp_root_10.1.1.1_tree_id_524290 LSM-ID: 0x692
Root: 10.1.1.1, ID: 524290
Role: Transit
Replication:
```

```
Incoming label: 19999 CC-ID: 28
Interface: Bundle-Ether23 [192.168.123.3] Outgoing label: 19999 CC-ID: 28
Interface: Bundle-Ether25 [192.168.125.5] Outgoing label: 19999 CC-ID: 28
```
# <span id="page-24-0"></span>**Multicast VPN IPv6: Dynamic Tree-SID Multicast VPN IPv6**

![](_page_24_Picture_589.jpeg)

#### **Table 3: Feature History Table**

# **Overview of Multicast VPN: Tree-SID Multicast VPN**

Typically, a customer's IP VPN is spread across VPN sites. IP VPN customer traffic is sent from one site to another over a VPN Service Provider (SP) network.

When IP Multicast traffic within a (BGP/MPLS) IP VPN is transported over a provider network (say, from **VPN1-Site-A** to **VPN1-Site-B**, asshown in the image), the provider network requires protocols and procedures to optimally transport multicast traffic from a multicast sender in Site-A to multicast receivers in Site-B.

This use case explains how to enable SR multicast for a provider network, and efficiently transport IP VPN multicast traffic (sent from **VPN1-Site-A** and) received at PE router A, through to PE routers D and E, toward receivers in sites **VPN1-Site-B** and **VPN1-Site-C**.

![](_page_25_Figure_2.jpeg)

**Figure 6: IP VPN Multicast Traffic Flow Over A Provider Network**

To enable the *Multicast VPN:Tree-SID multicast VPN* feature, the following protocols and software applications are used:

- **OSPF/IS-IS** The underlay network is created with OSPF/IS-IS routing protocol, and reachability is established across the network. See *Configure Segment Routing for IS-IS Protocol* or *Configure Segment Routing for OSPF Protocol* chapter for details, within this Guide.
- **BGP Multicast VPN (multicast VPN)** The PE routers (A, D, and E) are IP VPN endpoints for IP Multicast traffic arriving at the provider network (at PE router A) and exiting the provider network (at PE routers D and E). So, BGP multicast VPN is enabled on the PE routers. NSO is used to configure BGP multicast VPN on the PE routers. See, *Configure Segment Routing for BGP* chapter for details, within this guide
- **BGP Auto-Discovery (AD)** To enable distributed VPN endpoint discovery and C-multicast flow mapping and signaling, BGP AD function is configured on the PE routers. A BGP Auto-Discovery route contains multicast router (loopback IP address) and tree identity (segment ID) information. It carries the

information in the Provider Multicast Service Interface (PMSI) Tunnel Attribute (PTA). See, *Configure Segment Routing for BGP* chapter for details, within this guide

- **C-multicast states** are signaled using BGP.See, *Configure Segment Routing for BGP* chapter for details, within this guide
- **SR** To transport IP Multicast traffic between the VPN endpoints (PE routers A, D, and E), Provider (or P-) tunnels are used. In a P-tunnel, the PE devices are the tunnel endpoints. P-tunnels can be generated using different technologies (RSVP-TE, point-to-multipoint LSPs, PIM trees, mLDP point-to-multipoint LSPs, and mLDP MP2MP LSPs). In this use case, Segment Routing (SR) is used for its benefits that were noted earlier.
- With SR and SR-PCE, a Tree-SID point-to-multipoint (P2MP) segment is used to create P-Tunnels for multicast VPN. You can specify SR policy optimization objectives (such as *metrics*) and constraints (such as *affinity*) in an SR policy and send it to the SR-PCE controller, so that it can dynamically create SR multicast trees for traffic flow.
- **SR-PCE** This is a controller which, based on the provided SR policy information, computes optimal paths for a multicast tree, and deploys the tree forwarding state on the multicast routers. When a topology change occurs, SR-PCE automatically computes a new, optimal multicast tree, and deploys the new tree forwarding state on the multicast routers.

### **Tree-SID multicast VPN**

•

The topology remains the same, with PE routers A, D, and E acting as VPN endpoints for carrying IP VPN multicast traffic.

**1.** For SR, A is designated as the SR headend router, and D and E are designated as the SR endpoints.

For multicast traffic, A is the root of the SR multicast tree, and D and E are leaf routers of the tree. B and C are the other multicast routers. The objective is to send the IP Multicast traffic arriving at A to D and E, as needed.

### **Figure 7: Multicast Tree**

![](_page_26_Figure_12.jpeg)

- **2.** A discovers leaf routers' information through BGP multicast VPN.
- **3.** Path Computation Element Protocol (PCEP) is used for the SR multicast policy communication between A and the SR-PCE server, and communication between PE routers and the SR-PCE server.
- **4.** When the headend router SR policy is created on A, and PCEP configurations are enabled on the SR-PCE server and all multicast routers, SR-PCE receives the SR policy and leaf router identity information from A.
- **5.** Based on the policy information it receives, including traffic engineering objectives and constraints, SR-PCE builds multicast distribution trees in the underlay for efficient VPN traffic delivery.

![](_page_27_Figure_4.jpeg)

- **6.** SR-PCE assigns an SID for the SR multicast tree policy, and deploys the multicast tree forwarding state on the multicast routers.
- **7.** When IP Multicast traffic is sent from VPN1-SiteA to PE router A, it steers it into the SR policy, and sends it toward D and E, which forward it to multicast traffic receivers in the sites VPN1-SiteB and VPN1-SiteC.
- **8.** When a leaf or multicast router is added or removed, PE router A updates the SR multicast policy and sends it to SR-PCE. SR-PCE computes new multicast routes, and deploys the multicast tree forwarding state information on the multicast routers.

![](_page_28_Figure_2.jpeg)

# **SR Multicast Tree Types**

This is an overview of the types of SR multicast trees that you can configure, depending on your requirement. You can create the following tree types for IP VPN multicast flow in the provider network:

• **Full Mesh Multicast Tree**

**Figure 8: Full Mesh Multicast Tree**

![](_page_29_Figure_3.jpeg)

- **1.** A assigns Tree-ID 10 and invokes a Create an SR multicast tree request by sending the multicast router and tree ID information (A, 10) toward SR-PCE.
- 2. A announces BGP AD Inclusive PMSI (I-PMSI) route with the PTA (A, 10). Inclusive PMSI Traffic that is multicast by a PE router on an I-PMSI is received by all other PEs in the multicast VPN. I-PMSIs are generated by Inclusive P-tunnels.
- **3.** A discovers VPN endpoints D and E from their BGP AD Type I-PMSI route messages.
- **4.** A invokes an Add SR multicast leaf router request (for D and E) to SR-PCE.
- **5.** SR-PCE computes and generates the multicast tree forwarding state information on all the routers that are part of the tree.
- **On-Demand SR Multicast Tree**

### **Figure 9: On-Demand SR Multicast Tree**

![](_page_30_Figure_3.jpeg)

- **1.** A assigns Tree-ID 20 and invokes a Create an SR multicast tree request by sending the multicast router and tree ID information (A, 20) toward SR-PCE.
- **2.** A announces BGP AD Selective PMSI (or S-PMSI) route with PTA (A, 20). A sets the leaf-info-required to discover endpoint interest set.

*Selective PMSI* - Traffic multicast by a PE on an S-PMSI is received by some PEs in the multicast VPN. S-PMSIs are generated by Selective P-tunnels.

- **3.** E has a receiver behind it, and announces a BGP-AD leaf route toward A. A discoversservice endpoint E for the on-demand tree.
- **4.** A invokes an Add SR multicast leaf router request (for E) to SR-PCE.
- **5.** SR-PCE computes and generates the multicast tree information for all the routers that are part of the tree.
- **Optimal Multicast Tree**

![](_page_31_Figure_2.jpeg)

**Figure 10: Optimal Multicast Tree**

- **1.** A decides to optimize a flow and assigns Tree-ID 30 and invokes a Create an SR multicast tree request by sending the multicast router and tree ID information (A, 30) toward SR-PCE.
- **2.** A announces BGP AD I-PMSI route with PTA (A, 30). A sets the leaf-info-required to discover endpoint interest set.
- **3.** D has a receiver behind it, and announces a BGP-AD leaf route toward A. A discovers service endpoint D for optimized flow.
- **4.** A invokes an Add SR multicast leaf router request (for D) to SR-PCE.
- **5.** SR-PCE computes and generates the multicast tree information for all the routers that are part of the tree.

# **Prerequisites for Tree-SID mVPN IPv6**

Listed are the prerequisites for Tree-SID Multicast VPN IPv6:

- The underlay OSPF or IS-IS network is configured, and OSPF/IS-IS adjacency forms between routers, across the network.
- BGP is configured for the network, and BGP adjacency is formed between routers. BGP multicast VPN configuration information is provided in this feature document.

# **Restrictions to Tree-SID mVPN IPv6**

Listed are the restrictions related to this feature:

- The following are not supported for MVPN SR P2MP:
	- SRv6 SR P2MP policies
	- Hitless RP failover
	- IPV6 Multicast payload
	- PCE redundancy
	- PIM Bidir is not supported
- The following are not supported for SR P2MP:
	- PCE server restart not supported for REST initiated SR P2MP policies
	- Co-existence of static MVPN SR P2MP profiles in a VRF of a PE.
	- Co-existence with other MVPN profiles (MLDP, P2MP RSVP-TE, Ingress Replication) that need BGP MVPN Auto-Discovery in a VRF of a PE.
	- PIM C-Multicast signaling (only BGP C-multicast is supported)

# **Configure Tree-SID mVPN IPv6**

### **Configuration Examples**

Following are examples to configure Tree-SID multicase VPN IPv6

- **Headend Router Configuration (Router A)** The following configuration is specific to the headend router.
	- **Configure traffic engineering Constraints and Optimization Parameters**

Router# configure terminal Router(config)# segment-routing traffic-engineering

An affinity bit-map is created so that it can be applied to a link or interface.

Router(config-sr-te)# affinity-map name 10 bit-position 24 Router(config-sr-te)# commit

An affinity (or relationship) is created between the SR policy path and the link color so that SR-TE computes a path that includes or excludes links, as specified. The headend router automatically follows the actions that are defined in the ODN template (for color 10) upon the arrival of VPN routes with a BGP color extended community that matches color 10.

```
Router(config)# segment-routing traffic-engineering
Router(config-sr-te)# on-demand color 10 dynamic
Router(config-sr-te-color-dyn)# affinity include-all name red
Router(config-sr-te-color-dyn)# affinity include-any name blue
Router(config-sr-te-color-dyn)# affinity exclude-any name green
Router(config-sr-te-color-dyn)# metric type te
Router(config-sr-te-color-dyn)# commit
```
The SR policy configuration on the headend router A will be sent to the SR-PCE server, after a connection is established between A and SR-PCE.

### • **Multicast Router Configuration**

• **Configure PCEP Client on Multicast Routers** - Associate each multicast router as a client of the SR-PCE server. The **pce address ipv6** command specifies the SR-PCE server's IP address.

```
Router# configure terminal
Router(config)# segment-routing traffic-engineering
Router(config-sr-te)# pcc pce address ipv6 10.3.3.3
Router(config-pcc-pce)# commit
```
### • **SR PCE Server Configuration**

• **Configure Label Range for Multicast Trees**- Configure the label range to be used for transporting Cisco IOS IP Multicast traffic in provider network.

Router(config)# pce segment-routing traffic-eng p2mp label-range min 30000 max 60000 Router(config)# commit

### • • **Configure FRR**

The following configurations enable FRR for all SR multicast (point-to-multipoint) trees, including dynamic and static implementations.

The **lfa** keyword enables LFA FRR on the PCE server.

```
Router(config)# pce segment-routing traffic-eng p2mp fast-reroute lfa
Router(config)# commit
```
Alternatively, you can configure FRR for each individual tree using the following configuration. The **lfa** keyword under a specific multicast policy (**tree1** in this example) enables LFA FRR function for the specified SR multicast point-to-multipoint tree.

For dynamic trees, L-flag in label-switched path Attributes, a PCEP object controls FRR on a tree.

```
Router(config)# pce
Router(config-pce)# address ipv6 192.168.0.5
Router(config-pce)# segment-routing traffic-eng p2mp policy tree1 fast-reroute lfa
Router(config-pce)# commit
```
The **frr-node-set from ipv6** *address* and **frr-node-set to ipv6** *address* commands specify the *from* and *to* paths on a multicast router that requires FRR protection. In this configuration, the PCE server is configured to manage the FRR function for traffic from 192.168.0.3 sent toward 192.168.0.4 and 192.168.0.5.

```
Router(config)# pce
Router(config-pce)# address ipv6 192.168.0.5
Router(config-pce)# segment-routing traffic-eng p2mp frr-node-set from ipv6
192.168.0.3
Router(config-pce)# commit
Router(config)# pce
Router(config-pce)# address ipv6 192.168.0.5
```

```
Router(config-pce)# segment-routing traffic-eng p2mp frr-node-set to ipv6 192.168.0.4
```
Router(config-pce)# segment-routing traffic-eng p2mp frr-node-set to ipv6 192.168.0.5 Router(config-pce)# commit

• **Disable ECMP load splitting** - To disable ECMP load splitting of different trees on the SR-PCE server, configure the **multipath-disable** command.

```
Router(config)# pce segment-routing traffic-eng p2mp multipath-disable
Router(config)# commit
```
- **Multicast Routing Configuration On PE Routers** The following multicast VPN configurations are required for VPN endpoints, the 3 PE routers.
	- **Configure Default MDT SR point-to-multipoint multicast VPN Profile** In this configuration, an MDT profile of the type *default*is created, and theSR multicast policy with color 10 will be used to send Cisco IOSIP Multicast traffic, as per the constraints and optimizations of the policy, through the multicast tree.

You can also specify the FRR LFA function with the **mdt default segment-routing mpls fast-reroute lfa** command.

Router(config)# multicast-routing vrf cust1 Router(config-mcast-cust1)# address-family ipv6 Router(config-mcast-cust1-ipv6)# mdt default segment-routing mpls color 10 Router(config-mcast-cust1-ipv6)# commit

• **Configure Partitioned MDT SR point-to-multipoint multicast VPN Profile** - In this configuration, an MDT profile of the type *partitioned* is created, and the SR multicast policy with color 10 will be used to send Cisco IOSIP Multicast traffic, as per the constraints and optimizations of the policy, through the multicast tree.

You can also specify the FRR LFA function with the **mdt partitioned segment-routing mpls fast-reroute lfa** command.

Router(config)# multicast-routing vrf cust1 Router(config-mcast-cust1)# address-family ipv6 Router(config-mcast-cust1-ipv6)# mdt partitioned segment-routing mpls color 10 Router(config-mcast-cust1-ipv6)# commit

The following Data multicast VPN configuration is required at the Ingress PE (router A) where the multicast flows need to be steered onto the *data* MDT for SR multicast traffic flow.

**Note** - *Data* MDT can be configured for *Default* and *Partitioned* profiles.

**Configure Data MDT for SR point-to-multipoint multicast VPN** - In this configuration, an MDT profile of the type *data* is created, and the SR multicast policy with color 10 will be used to send Cisco IOS IP Multicast traffic, as per the constraints and optimizations of the policy, through the multicast tree.

- You can enable the FRR LFA function with the **mdt data segment-routing mpls fast-reroute lfa** command. This enables LFA FRR for SR multicast trees that are created for all data MDT profiles.
- As an alternative to the color keyword, you can specify a route policy in the **route-policy** command, and define the route policy separately (as mentioned in the next configuration).
- The **threshold** command specifies the threshold above which a multicast flow is switched onto the data MDT. The **immediate-switch** keyword enables an immediate switch of a multicast flow to the data MDT, without waiting for threshold limit to be crossed.
- The **customer-route-acl** keyword specifies an access control list to enable specific multicast flows to be put on to the data MDT.

• **color** and **fast-reroute lfa** keywords are mutually exclusive with the **route-policy** configuration. The objective is to apply constraints (through **color**) or FRR (through LFA protection) to either all data MDTs, or apply them selectively per data MDT, using the **set on-demand-color** and **set fast-reroute lfa** options in the route policy (configured in the **mdt data** configuration).

```
Router(config)# multicast-routing vrf cust1
Router(config-mcast-cust1)# address-family ipv6
Router(config-mcast-cust1-ipv6)# mdt data segment-routing mpls 2 color 10
Router(config-mcast-cust1-ipv6)# commit
```
### **Route Policy Example**

The route policy designates multicast flow-to-SR multicast policy mapping, with different colors.

- With this configuration, Cisco IOS IP Multicast flows for the 232.0.0.1 multicast group are steered into theSR multicast policy that is created with the on-demand color 10, while flows for 232.0.0.2 are steered into the policy created with color 20.
- The *data* MDT SR multicast tree that is created for the 232.0.0.2 multicast group is enabled with FRR LFA protection.
- Route policies can also be used to match other parameters, such as source address.

```
Router(config)# route-policy TSID-DATA
Router(config-rpl)# if destination in (232.0.0.1) then
Router(config-rpl-if)# set on-demand-color 10
Router(config-rpl-if)# pass
Router(config-rpl-if)# elseif destination in (232.0.0.2) then
Router(config-rpl-elseif)# set on-demand-color 20
Router(config-rpl-elseif)# set fast-reroute lfa
Router(config-rpl-elseif)# pass
Router(config-rpl-elseif)# endif
Router(config-rpl)# end-policy
Router(config)# commit
```
### **Configure multicast VPN BGP Auto-Discovery for SR point-to-multipoint**

The following configuration is required on all PE routers, and is mandatory for *default* MDT, *partitioned* MDT, and *data* MDT.

Configure the BGP Auto-Discovery function for transporting Cisco IOS IP Multicast traffic.

```
Router(config)# multicast-routing vrf cust1
Router(config-mcast-cust1)# address-family ipv6
Router(config-mcast-cust1-ipv6)# bgp auto-discovery segment-routing
Router(config-mcast-cust1-ipv6-bgp-ad)# commit
```
# **Verify Tree-SID mVPN IPv6**

This section guides you through the verification options:

- **View multicast VPN ContextInformation** You can view multicast VPN virtual routing and forwarding context information with these commands.
- **View Default MDT Configuration** This command displays SR multicast tree information, including the MDT details (of *default* type, and so on), and customer virtual routing and forwarding information (route target, route distinguisher, and so on).

```
Router# show mvpn vrf vpn1 context
MVPN context information for VRF vpn1 (0x9541cf0)
RD: 1:10 (Valid, IID 0x1), VPN-ID: 0:0
Import Route-targets : 2
 RT:192.168.0.4:0, BGP-AD
 RT:192.168.0.4:17, BGP-AD
BGP Auto-Discovery Enabled (I-PMSI added)
SR P2MP Core-tree data:
 MDT Name: TRmdtvpn1, Handle: 0x4150, idb: 0x956fc30
 MTU: 1376, MaxAggr: 255, SW_Int: 30, AN_Int: 60
 RPF-ID: 3, C:0, O:1, D:0, CP:0
 Static Type : - / -
 Def MDT ID: 524289 (0x93993f0), added: 1, HLI: 0x80001, Cfg: 1/0
 Part MDT ID: 0 (0x0), added: 0, HLI: 0x00000, Cfg: 0/0
 Ctrl Trees : 0/0/0, Ctrl ID: 0 (0x0), Ctrl HLI: 0x00000
```
• **View Partitioned MDT Configuration**- This command displaysSR multicast tree information, including the MDT details(of *partitioned* type, and so on), and customer virtual routing and forwarding information (route target, route distinguisher, and so on).

Router# **show mvpn vrf vpn1 context** MVPN context information for VRF vpn1 (0x9541cf0) RD: 1:10 (Valid, IID 0x1), VPN-ID: 0:0 Import Route-targets : 2 RT:192.168.0.4:0, BGP-AD RT:192.168.0.4:17, BGP-AD BGP Auto-Discovery Enabled (I-PMSI added) , MS-PMSI sent SR P2MP Core-tree data: MDT Name: TRmdtvpn1, Handle: 0x4210, idb: 0x956fc30 MTU: 1376, MaxAggr: 255, SW\_Int: 30, AN\_Int: 60 RPF-ID: 1, C:0, O:1, D:0, CP:0 Static Type :  $-$  /  $\cdot$ Def MDT ID: 0 (0x0), added: 0, HLI: 0x00000, Cfg: 0/0 **Part MDT ID: 524292 (0x9399318), added: 1, HLI: 0x80004, Cfg: 1/0** Ctrl Trees : 0/0/0, Ctrl ID: 0 (0x0), Ctrl HLI: 0x00000

• **View Partitioned MDT Ingress PE Configuration** - This command displays SR multicast tree information on the PE router that receives the multicast traffic on the provider network. The information includes PE router details, MDT details, Tree-SID details, and the specified customer virtual routing and forwarding information.

Router# **show mvpn vrf vpn1 pe**

MVPN Provider Edge Router information

VRF : vpn1

PE Address : 192.168.0.3 (0x9570240)

RD: 0:0:0 (null), RIB HLI 0, RPF-ID 13, Remote RPF-ID 0, State: 0, S-PMSI: 2 PPMP LABEL: 0, MS PMSI HLI: 0x00000, Bidir PMSI HLI: 0x00000, MLDP-added: [RD 0, ID 0, Bidir ID 0, Remote Bidir ID 0], Counts(SHR/SRC/DM/DEF-MD): 0, 0, 0, 0, Bidir: GRE RP Count 0, MPLS RP Count 0RSVP-TE added: [Leg 0, Ctrl Leg 0, Part tail 0 Def Tail 0, IR added: [Def Leg 0, Ctrl Leg 0, Part Leg 0, Part tail 0, Part IR Tail Label 0 **Tree-SID Added: [Def/Part Leaf 1, Def Egress 0, Part Egress 0, Ctrl Leaf 0]**

bgp\_i\_pmsi: 1,0/0 , bgp\_ms\_pmsi/Leaf-ad: 1/1, bgp\_bidir\_pmsi: 0, remote\_bgp\_bidir\_pmsi: 0, PMSIs: I 0x9570378, 0x0, MS 0x94e29d0, Bidir Local: 0x0, Remote: 0x0, BSR/Leaf-ad 0x0/0, Autorp-disc/Leaf-ad 0x0/0, Autorp-ann/Leaf-ad 0x0/0 IIDs: I/6: 0x1/0x0, B/R: 0x0/0x0, MS: 0x1, B/A/A: 0x0/0x0/0x0

```
Bidir RPF-ID: 14, Remote Bidir RPF-ID: 0
I-PMSI: Unknown/None (0x9570378)
I-PMSI rem: (0x0)
MS-PMSI: Tree-SID [524290, 192.168.0.3] (0x94e29d0)
Bidir-PMSI: (0x0)
Remote Bidir-PMSI: (0x0)
BSR-PMSI: (0x0)
A-Disc-PMSI: (0x0)
A-Ann-PMSI: (0x0)
RIB Dependency List: 0x0
Bidir RIB Dependency List: 0x0
  Sources: 0, RPs: 0, Bidir RPs: 0
```
• **View Partitioned MDT Egress PE Configuration**- This command displaysSR multicast tree information on the multicast VPN egress PE router that sends multicast traffic from the provider network toward multicast receivers in the destination sites. The information includes PE router, Tree-SID, MDT, and the specified customer virtual routing and forwarding details.

Router# **show mvpn vrf vpn1 pe**

MVPN Provider Edge Router information

PE Address : 192.168.0.4 (0x9fa38f8)

RD: 1:10 (valid), RIB HLI 0, RPF-ID 15, Remote RPF-ID 0, State: 1, S-PMSI: 2 PPMP\_LABEL: 0, MS\_PMSI\_HLI: 0x00000, Bidir\_PMSI\_HLI: 0x00000, MLDP-added: [RD 0, ID 0, Bidir ID 0, Remote Bidir ID 0], Counts(SHR/SRC/DM/DEF-MD): 1, 1, 0, 0, Bidir: GRE RP Count 0, MPLS RP Count 0RSVP-TE added: [Leg 0, Ctrl Leg 0, Part tail 0 Def Tail 0, IR added: [Def Leg 0, Ctrl Leg 0, Part Leg 0, Part tail 0, Part IR Tail Label 0

**Tree-SID Added: [Def/Part Leaf 0, Def Egress 0, Part Egress 1, Ctrl Leaf 0]** bgp\_i\_pmsi: 1,0/0 , bgp\_ms\_pmsi/Leaf-ad: 1/0, bgp\_bidir\_pmsi: 0, remote\_bgp\_bidir\_pmsi:

0, PMSIs: I 0x9f77388, 0x0, MS 0x9fa2f98, Bidir Local: 0x0, Remote: 0x0, BSR/Leaf-ad 0x0/0, Autorp-disc/Leaf-ad 0x0/0, Autorp-ann/Leaf-ad 0x0/0 IIDs: I/6: 0x1/0x0, B/R: 0x0/0x0, MS: 0x1, B/A/A: 0x0/0x0/0x0

```
Bidir RPF-ID: 16, Remote Bidir RPF-ID: 0
I-PMSI: Unknown/None (0x9f77388)
I-PMSI rem: (0x0)
MS-PMSI: Tree-SID [524292, 192.168.0.4] (0x9fa2f98)
Bidir-PMSI: (0x0)
Remote Bidir-PMSI: (0x0)
BSR-PMSI: (0x0)
A-Disc-PMSI: (0x0)
A-Ann-PMSI: (0x0)
RIB Dependency List: 0x9f81370
Bidir RIB Dependency List: 0x0
  Sources: 1, RPs: 1, Bidir RPs: 0
```
• **View Data MDT Information** - The commands in this section display SR multicast tree information for *data* MDTs. The information includes cache, router-local, and remote MDT information.

### • **View Data MDT Cache Information**

![](_page_37_Picture_827.jpeg)

#### • **View Local MDTs Information**

Router# **show pim vrf vpn1 mdt sr-p2mp local**

![](_page_38_Picture_630.jpeg)

• **View Remote MDTs Information**

Router # **show pim vrf vpn1 mdt sr-p2mp remote**

![](_page_38_Picture_631.jpeg)

• **View MRIB MPLS Forwarding Information** - This command displays labels that are used for transporting Cisco IOS IP Multicast traffic, on a specified router.

```
Router# show mrib mpls forwarding
```

```
LSP information (XTC) :
 LSM-ID: 0x00000, Role: Head, Head LSM-ID: 0x80002
   Incoming Label : (18000)
   Transported Protocol : <unknown>
   Explicit Null : None
   IP lookup : disabled
   Outsegment Info #1 [H/Push, Recursive]:
     OutLabel: 18000, NH: 192.168.0.3, Sel IF: GigabitEthernet0/2/0/0
LSP information (XTC) :
 LSM-ID: 0x00000, Role: Tail, Peek
 RPF-ID: 0x00011, Assoc-TIDs: 0xe0000011/0x0, MDT: TRmdtvpn1
   Incoming Label : 18001
   Transported Protocol : <unknown>
   Explicit Null : None
   IP lookup : enabled
   Outsegment Info #1 [T/Pop]:
     No info.
```
• **SR-PCE Show Commands**

Router# **show pce lsp p2mp**

• **View Tree Information On PCE Server** - This command displays SR multicast tree information on the SR-PCE server.

Tree: sr\_p2mp\_root\_192.168.0.1\_tree\_id\_524290 Label: 18000 Operational: up Admin: up Metric Type: TE Transition count: 3 Uptime: 00:00:03 (since Fri Jan 24 14:57:51 PST 2020) Source: 192.168.0.1 Destinations: 192.168.0.4 Nodes: Node[0]: 192.168.0.2 (rtrM) Role: Transit Hops: Incoming: 18000 CC-ID: 4 Outgoing: 18000 CC-ID: 4 (17.17.17.4) [rtrR] Node[1]: 192.168.0.1 (rtrL1) Role: Ingress Hops: Incoming: 18000 CC-ID: 5 Outgoing: 18000 CC-ID: 5 (12.12.12.2) [rtrM] Node[2]: 192.168.0.4 (rtrR)

```
Role: Egress
Hops:
Incoming: 18000 CC-ID: 6
```
For dynamic SR multicast trees created for multicast VPN, the **show** command has filters to view root multicast router and Tree-ID information. When the root router is specified, all multicast trees from that root are displayed. When root and Tree-ID are specified, only the specified tree information is displayed.

```
Router# show pce lsp p2mp root ipv6 10.1.1.1 524289
```

```
Tree: sr_p2mp_root_10.1.1.1_tree_id_524289, Root: 10.1.1.1 ID: 524289<br>Label: 20000 Operational: up Admin: up
                    Operational: up Admin: up
PCC: 10.1.1.1
Local LFA FRR: Disabled
Metric Type: TE
Transition count: 11
Uptime: 00:03:37 (since Mon May 11 12:53:33 PDT 2020)
Destinations: 10.1.1.3, 10.1.1.4, 10.1.1.5
Nodes:
 Node[0]: 10.1.1.1 (root1)
  Role: Ingress
  Hops:
   Incoming: 20000 CC-ID: 26
   Outgoing: 20000 CC-ID: 26 (192.168.114.4) [mid-4]
   Outgoing: 20000 CC-ID: 26 (192.168.112.2) [mid-2]
 Node[1]: 10.1.1.4 (mid-4)
  Role: Egress
  Hops:
   Incoming: 20000 CC-ID: 27
 Node[2]: 10.1.1.2 (mid-2)
  Role: Transit
  Hops:
   Incoming: 20000 CC-ID: 28
   Outgoing: 20000 CC-ID: 28 (192.168.123.3) [leaf-3]
   Outgoing: 20000 CC-ID: 28 (192.168.125.5) [leaf-5]
 Node[3]: 10.1.1.3 (leaf-3)
  Role: Egress
  Hops:
   Incoming: 20000 CC-ID: 29
 Node[4]: 10.1.1.5 (leaf-5)
  Role: Egress
  Hops:
   Incoming: 20000 CC-ID: 30
```
### • **Multicast Tree Information on Routers**

Router# **show segment-routing traffic-eng p2mp policy**

SR-TE P2MP policy database: ---------------------- Policy: sr\_p2mp\_root\_192.168.0.1\_tree\_id\_524290 LSM-ID: 0x2 Role: Leaf Replication: Incoming label: 18001 CC-ID: 6 Policy: sr\_p2mp\_root\_192.168.0.4\_tree\_id\_524290 LSM-ID: 0x80002 (PCC-initiated) Color: 0 Role: Root Replication: Incoming label: 18000 CC-ID: 2 Interface: **None [192.168.0.3!]** Outgoing label: 18000 CC-ID: 2

Endpoints: 192.168.0.1, 192.168.0.2

For SR multicast policies originated locally on the router (root router of a dynamic multicast VPN multicast policy) additional policy information is displayed.

For dynamic SR multicast trees created for multicast VPN, the **show** command has filters for displaying root multicast router and Tree-ID information. When the root router is specified, all multicast trees for that root are displayed. When root and Tree-ID are specified, only the specified tree information is displayed.

```
Router# show segment-routing traffic-eng p2mp policy root ipv6 1.1$
```

```
SR-TE P2MP policy database:
----------------------
Policy: sr_p2mp_root_10.1.1.1_tree_id_524289 LSM-ID: 0x691
Root: 10.1.1.1, ID: 524289
Role: Transit
Replication:
 Incoming label: 20000 CC-ID: 28
 Interface: Bundle-Ether23 [192.168.123.3] Outgoing label: 20000 CC-ID: 28
 Interface: Bundle-Ether25 [192.168.125.5] Outgoing label: 20000 CC-ID: 28
Policy: sr_p2mp_root_10.1.1.1_tree_id_524290 LSM-ID: 0x692
Root: 10.1.1.1, ID: 524290
Role: Transit
Replication:
 Incoming label: 19999 CC-ID: 28
 Interface: Bundle-Ether23 [192.168.123.3] Outgoing label: 19999 CC-ID: 28
 Interface: Bundle-Ether25 [192.168.125.5] Outgoing label: 19999 CC-ID: 28
```
# <span id="page-40-0"></span>**Multicast: Cisco Nonstop Forwarding for Tree-SID**

![](_page_40_Picture_677.jpeg)

#### **Table 4: Feature History Table**

**Note**

This section captures only the Cisco Nonstop Forwarding feature in relation with Tree-SID. For more information on the Cisco Nonstop Forwarding feature, see Multicast Nonstop [Forwarding](https://www.cisco.com/c/en/us/td/docs/routers/asr9000/software/asr9k-r7-9/configuration/guide/b-multicast-cg-asr9k-79x/Implementing-layer3-multicast.html?dtid=osscdc000283#task_1282938).

Multicast now supports hitless Route Processor Fail Over (RPFO). During RPFO, the software deletes IP routes from the Static Tree-SID profile in the headend router. The Dynamic Tree-SID does not have this issue, because in this case, the BGP advertises the states that supports Nonstop Routing (NSR). To overcome this problem for static Tree-SID, there are checkpoints to check the feature in Protocol Independent Multicast (PIM). On switchover, the checkpoint reads to check if the feature is there or not and push Protocol Independent Multicast (PIM) to Cisco Nonstop Forwarding state.

### **Verification Steps**

The **show mrib nsf private** command is enhanced to display the XTC info as well.

```
Router#show mrib nsf private
Mon Jul 31 13:27:05.056 UTC
IP MRIB Non-Stop Forwarding Status:
Multicast routing state: Normal
  NSF Lifetime: 00:03:00
  Respawn Count: 6
  Last NSF On triggered: Tue Jul 25 13:20:49 2023, 6d00h
  Last NSF Off triggered: Tue Jul 25 13:22:49 2023, 6d00h
   Last NSF ICD Notification sent: Tue Jul 25 13:22:49 2023, 6d00h
  Last Remote NSF On triggered: Tue Jul 25 13:10:18 2023, 6d00h
  Last Remote NSF Off triggered: Tue Jul 25 13:10:27 2023, 6d00h
  Last Label TE NSF On triggered: Tue Jul 25 13:10:18 2023, 6d00h
  Last Label TE NSF Off triggered: Tue Jul 25 13:10:27 2023, 6d00h
   Last Label mLDP NSF On triggered: Tue Jul 25 13:10:18 2023, 6d00h
   Last Label mLDP NSF Off triggered: Tue Jul 25 13:10:27 2023, 6d00h
  Last Label PIM NSF On triggered: Tue Jul 25 13:20:49 2023, 6d00h
  Last Label PIM NSF Off triggered: Tue Jul 25 13:22:49 2023, 6d00h
  Last Label PIM6 NSF On triggered: Tue Jul 25 13:31:22 2023, 5d23h
  Last Label PIM6 NSF Off triggered: Tue Jul 25 13:33:22 2023, 5d23h
  Last Label XTC NSF On triggered: Tue Jul 25 13:41:51 2023, 5d23h
  Last Label XTC NSF Off triggered: Tue Jul 25 13:41:52 2023, 5d23h
```

```
IP NSF :- Active: N, Assume N
MRIB connect timer: Inactive
NSF statistics:
   Enabled Cnt - 4, Disabled Cnt - 4
   Last Enabled: 6d00h, Last Disabled: 6d00h
Multicast COFO routing state: Normal
Current LMRIB clients: LDP RSVP_TE PIM PIM6 XTC
LMRIB NSF clients: LDP RSVP_TE PIM PIM6 XTC
Converged LMRIB clients: LDP RSVP_TE PIM PIM6 XTC
```
# <span id="page-42-0"></span>**Multicast: SR-PCE High Availability (HA) Support for Dynamic Tree-SID (mVPN)**

### **Table 5: Feature History Table**

![](_page_42_Picture_649.jpeg)

Segment Routing Point-to-Multipoint policy (SR-P2MP) in Tree-SID is the solution for carrying multicast traffic in the Segment Routing Domain but it works in the presence of just one SR-PCE in the network. However, the SR-PCE HA feature supports the mVPN dynamic Tree-SID with more than one SR-PCE to manage the network.

For example, when PCE1 is unavailable due to a system failure or reboot, PCE2 uses the PCReport packet information sent by PCC and assumes the role of PCE1 ensuring the following:

- Avoid failure of the cluster with no or minimal data loss.
- PCE2 is a hot-standby PCE that detects the failure as they occur ensuring high availability of the cluster always.
- Recovery of the network occurs with minimal or with no data loss.

### **Network Handling**

Understanding how each PCE operates in different states helps in configuring the SR-PCE HA and ensuring steady operability without any data loss. Following sections describe each state:

• **Steady State**

In steady state, the following events occur:

![](_page_43_Figure_2.jpeg)

- **1.** Root request SR-P2MP tree creation:
	- Delegates to PCE1
	- Sends the PCReport to PCE1 with **D-bit** set to **1**
	- Sends the PCReport to PCE2 with **D-bit** set to **0**
- **2.** PCE1 forwards the PCReport to PCE2.
- **3.** PCE1 acts as the compute PCE:
	- Sends PCInitiate to the Mid and Leaf nodes
	- Sends PCUpdate to Root
	- Syncs Tree State for all the nodes with state-sync PCE2
- **4.** All PCCs respond with PCReport:
	- With **D-bit** set to **1** to delegated "Creator" PCE (PCE1)
	- With **D-bit** set to **0** to the other PCE2
- **5.** PCE1 forwards all the reports with D-bit set from PCCs to PCE2.

# • **PCE Failure**

When PCE fails, the following events occur:

![](_page_44_Figure_2.jpeg)

- **1.** PCE1 fails.
- **2.** Root re-delegate to PCE2 immediately and sends the PCReport with **D-bit** Set to **1**
	- With the PCC-centric approach, Mid and Leaf nodes PCCs also re-delegate to PCE2 immediately and sends the PCReport with **D-bit** set to **1**
- **3.** PCE2 becomes the Compute PCE, recomputes Tree-SID and sends the update to PCCs.
- **PCE Restore**

Image

When PCE restores, the following events occur:

![](_page_45_Figure_2.jpeg)

- **1.** PCE1 is restored.
- **2.** Root redelegates to PCE1 after the delegation timer expires:
	- Sends the PCReport to PCE1 with **D-bit** set to **1**
	- Sends the PCReport to PCE2 with **D-bit** set to **0**
- **3.** With the PCC-Centric approach, Mid and Leaf nodes PCCs also re-delegate to PCE1 after the Delegation timer expires.
	- Sends the PCReport to PCE2 with **D-bit** set to **0**
- **4.** PCE1 becomes the compute PCE and recomputes the Tree-SID.
	- Sends PCUpdate to PCCs participating in Tree-SID creation
- **Redundant or Backup PCE Down or Up Event**

When the redundant or the backup PCE is down or up, the following events occur:

![](_page_46_Figure_2.jpeg)

- **1.** When the backup PCE fails or is down, it is a "No-Operation" event from the Tree's point of view.
- **2.** When the backup PCE is back up then all the PCCs resend the PCReports with **D-bit** set to **0**.
- **3.** PCE1 syncs all the delegated reports and locally computed Tree states with PCE2.

## • **PCC Initiated PCEP Session with the Root is Down**

When the PCC initiated PCEP session with the Root is down, the following events occur:

![](_page_47_Figure_2.jpeg)

- **1.** PCEP session from the Root to PCE1 is down but the Mid and Leaf nodes continue to have the session with PCE1.
- **2.** Root redelegates to PCE2 immediately and sends the PCReport with **D-bit** set to **1**.
- **3.** PCE2 takes the responsibility of the compute PCE, recomputes Tree, and sends the PCUpdate.

![](_page_47_Picture_6.jpeg)

Mid or leaf nodes are still delegated to PCE1, any updates to these nodes are done through PCE1. **Note**

## • **PCC Initiated PCEP Session with the Root is Restored**

When the PCC initiated PCEP session with the Root is back up, the following events occur:

![](_page_48_Figure_2.jpeg)

- **1.** PCEP session from the Root to PCE1 is restored.
- **2.** Root redelegates to PCE1 immediately after the delegation timer expires:
	- Sends the PCReport to PCE1 with **D-bit** set to **1**
	- Sends the PCReport to PCE2 with **D-bit** set to **0**
- **3.** PCE1 reclaims the responsibility of the compute PCE, recomputes Tree, and sends the PCUpdate.

# • **PCC Initiated - PCEP session with Mid or Leaf node is Down**

When the PCC initiated PCEP session with the Mid or Leaf node is down, the following events occur:

![](_page_49_Figure_2.jpeg)

- **1.** PCEP session from Mid to PCE1 is down but the Root and Leaf node still has session to PCE1
	- PCE1 is still responsible for Tree compute.
	- PCE1 holds LSP state for Mid for sometime to allow redelegation and Report from PCE2 (60 seconds Tree-SID Peer Down Timer on PCE).
- 2. With PCC-Centric approach, Mid redelegates immediately to PCE2 and sends a PCReport with **D-bit** set to **1**.
- **3.** PCE2 forwards PCReport to PCE1.
- **4.** PCE1 sends PCUpdate to PCE2 for Mid immediately.
- **5.** PCE2 always forwards the PCUpdate to Mid (PCC) if the PCE2 still has delegation of LSP from the PCC.

![](_page_49_Picture_10.jpeg)

A node, which does not have PCEP session is considered for P2PM path compute for new Tree. **Note**

In this example, a new Tree from the Root to the same set of Leaf nodes cannot be brought up because PCE1 does not have a PCEP session to the Mid node.

### • **PCC Initiated - PCEP session with Mid or Leaf node is Restored**

When the PCC initiated PCEP session with the Mid or Leaf node is restored, the following events occur:

![](_page_50_Figure_2.jpeg)

- **1.** PCEP session from Mid to PCE1 is restored.
	- Root and Leaf node still have the session to PCE1.
	- PCE1 is still responsible for path compute.
- **2.** With PCC-centric approach, Mid node redelegates to PCE1 after the delegation timer expires.
	- Sends a PCReport with **D-bit** set to **1**.
- **3.** PCE1 sends PCUpdate to Mid node.
- **4.** Mid node sends a PCReport to PCE2 with **D-bit** set to **0**.
- **5.** PCE2 withdraws "Interest" from PCE1.

![](_page_50_Picture_11.jpeg)

**Note**

Even after the session between PCE1 and Mid node is restored, PCE1 keeps pushing updates to PCE2 until the "interest" from LSP is withdrawn. The PCE to which the LSP is delegated push the update down to PCC.

It is possible that both OCEs have the **D-bit** set for the LSP momentarily. In such a case, both PCEs will push down the Updates. The PCC accepts the update from the PCE to which it has delegated to.

• **PCC Initiated - Existing Tree Change with Split PCEP Session**

![](_page_51_Figure_2.jpeg)

When there is a PCC Initiated - Existing Tree Change with Split PCEP Session, the following events occur:

Root and Leaf node have PCEP session with PCE1 and the Mid-1 node has PCEP session restored and hence delegated to PCE2. The new mid node (Mid2) is introduced with PCEP sessions to both PCEs.

- **1.** Root updates Tree to add Leaf1
	- Sends PCReport to PCE1 with **D-bit**set
- **2.** PCE1 computes Tree
	- **Option 1:** PCE1 will not consider Mid-1 node because it does not have a direct PCEP session to it.
		- Sends PCInitiate to Mid-2 and Leaf1 node PCCs
		- **Cons:** This may not be the best path to Endpoint. The path to a given Endpoint may be different if it gets deleted and re-added.
	- **Option 2 (Preferred):** PCE1 will consider reachability through Mid-1 node because it knows Mid-1 node is part of the Tree and delegated to PCE2 (Over State-Sync channel)
		- Sends PCUpdate to Mid-1 node through PCE2

### • **PCC Initiated - New Tree with Split PCEP Session**

When there is a PCC Initiated - New Tree Change with Split PCEP Session, the following events occur:

![](_page_52_Figure_2.jpeg)

Root, Mid-2, and Leaf nodes have PCEP session with PCE1 and the Mid-1 node has PCEP session UP with PCE2.

- **1.** Root creates a new Tree to Leaf1 and Leaf2
	- Sends PCReport to PCE1 with **D-bit** set
- **2.** PCE1 computes Tree
	- PCE1 will not consider Mid-1 node because it does not have a direct PCEP session to it
	- Sends PCInitiate to Mid-2 and Leaf node PCCs

![](_page_52_Picture_9.jpeg)

Con: Another (Existing) tree to the same Endpoints may be programmed through Mid-1 node. **Note**

# **Limitations and Guidelines**

Thi section lists the limitation and guidelines:

- The IOS-XR forwarding devices and the SR-PCE must be upgraded to IOSXR 7.8.1 release to enable this feature in the network.
- No support for PCE HA support for CLI-configured static TreeSID.

# **Configuration Steps**

Captured below are the configuration steps required to set up the TreeSID PCE HA feature.

#### **1. Configuration on forwarding device**

This section guides you to configure the forwarding device.

### **a. PCE configuration on a PCC**

The following configuration is required on the PCC routers to configure the PCE's that will provide the redundancy.

```
Router(config)# segment-routing
Router(config-sr)# traffic-eng
Router(config-sr-te)# pcc
Router(config-pcc)# pce address ipv4 2.2.2.1
Router(config-pcc)# precedence 200
Router(config-pcc)# pce-group pce-ha-group
Router(config-sr-te-pce)# pce address ipv4 4.4.4.2
Router(config-pce)# precedence 0
Router(config-pce)# pce-group pce-ha-group
```
![](_page_53_Picture_9.jpeg)

To elect a Compute PCE, you must set the precedence. In the example above there are 2 PCEs configured with 200 and 0. The PCE with a lower precedence takes up the compute role. **Note**

### **b. Recommended steps for costing in a new SR-PCE in the network**

If the network needs to be upgraded with a new SR-PCE, the operators can add the new SR-PCE as a more preferred PCE in the above configuration on the root of the SR-P2MP tree. Doing so results in the PCC re-delegating all the SR-P2MP LSPs to the newly configured SR-PCE. This delegation allows the new SR-PCE to assume the role of computation for the SR-P2MP trees. The older SR-PCE can be costed out of the network. Following these steps will allow the transition from one SR-PCE to another.

### **c. TreeSID with PCE groups**

• **Associating a PCE with a PCE group:** A PCE can be associated to a PCE group using the below configuration. It must be noted that a PCE can only be associated to one PCE group

```
Router(config)# segment-routing traffic-eng
Router(config-sr-te)# pcc
Router(config-pcc-pce)# pce address ipv4 192.168.0.5
Router(config-pcc-pce)# pce-group test
```
• **Associating a PCE group with on-demand color:** With a PCE now associated with a PCE group, thePCE group can be associated with an on-demand color (which you later associate with a P2MP policy) using the following configuration.

![](_page_54_Picture_2.jpeg)

**Note**

Note: While the same PCE group can be used across many on-demand colors, there can only be one PCE group associated with one on-demand color configuration.

```
Router(config)# segment-routing traffic-eng
Router(config-sr-te-color)on-demand color 10
Router(config-sr-te-color)pce-group test
```
• **Associating a dynamic MVPN policy with color:** A dynamic SR P2MP policy is associated with an on-demand color, which provides an abstraction to the constraints or metrics that the policy must satisfy. The same structure will be used to associate a PCE group to the dynamic SR P2MP policy.

```
Default TreeSID
```

```
Router(config)# vrf vpn1
Router(config-vrf)# address-family ipv4
Router(config-vrf-af)# bgp auto-discovery segment-routing
Router(config-vrf-af)# mdt default segment-routing mpls color 10
Router(config-vrf-af)# mdt data segment-routing mpls 10 route-policy treesid
threshold 0
```

```
Router(config)# route-policy treesid
Router(config)# set on-demand-color 20
Router(config)# end-policy
```
### **Partitioned TreeSID**

```
Router(config)# vrf vpn2
Router(config-vrf)# address-family ipv4
Router(config-vrf-af)# bgp auto-discovery segment-routing
Router(config-vrf-af)# mdt partitioned segment-routing mpls color 10
```
### **2. Configuration on SR-PCE**

![](_page_54_Picture_12.jpeg)

**PCE state-sync configuration:** The following configuration must be done on all PCEs participating in PCE state-sync. Configuring it on only one PCE will only enable that PCE to sync state uni-directionally. **Note**

Router(config)# **pce state-sync ipv4 192.168.0.6**

### **Running Configuration**

Run the show command to review the running configuration:

```
pce
====
 address ipv4 192.168.0.5
 api
  user admin
   password encrypted 094D4A04100B464058
  !
  authentication basic
```

```
!
state-sync ipv4 192.168.0.6
segment-routing
 traffic-eng
  p2mp
    timers reoptimization 60
    frr-node-set from
    ipv4 192.168.0.2
    !
    frr-node-set to
    ipv4 192.168.0.1
    ipv4 192.168.0.3
    !
    label-range min 18000 max 19000
   multipath-disable
   !
   affinity bit-map
    red 1
   blue 3
   black 31
   green 2
   !
  !
 !
!
PCC
====
segment-routing
traffic-eng
 pcc
  pce address ipv4 192.168.0.5
   !
   pce address ipv4 192.168.0.6
   !
  redundancy pcc-centric
  timers initiated state 60
  timers initiated orphan 30
  !
 !
!
```
### **Verification**

Run the following show commands to verify if the PCE compute role is set:

• This is an example of the command run on a Compute SR-PCE:

```
Router# Show pce lsp ipv4 p2mp
Tree: sr_p2mp_root_192.168.0.4_tree_id_524289, Root: 192.168.0.4 ID: 524289
PCC: 192.168.0.4
Label: 19000
Operational: up Admin: up Compute: Yes
Local LFA FRR: Disabled
Metric Type: IGP
Transition count: 1
Uptime: 00:21:37 (since Fri Mar 11 18:36:06 PST 2022)
Destinations: 192.168.0.1, 192.168.0.3
Nodes:
 Node[0]: 192.168.0.2+ (rtrM)
  Delegation: PCC
  PLSP-ID: 1
  Role: Transit
```

```
State Changes: 0x2 (New Hops)
   Endpoints: 192.168.0.3 192.168.0.1
   Hops:
    Incoming: 19000 CC-ID: 1
    Outgoing: 19000 CC-ID: 1 (13.13.13.3) [rtrL2:192.168.0.3]
      Endpoints: 192.168.0.3
    Outgoing: 19000 CC-ID: 1 (10.10.10.1) [rtrL1:192.168.0.1]
      Endpoints: 192.168.0.1
  Node[1]: 192.168.0.4 (rtrR)
   Delegation: PCC
   Locally computed
   PLSP-ID: 1
   Role: Ingress
   Endpoints: 192.168.0.3 192.168.0.1
   Hops:
    Incoming: 19000 CC-ID: 2
    Outgoing: 19000 CC-ID: 2 (16.16.16.2) [rtrM:192.168.0.2]
      Endpoints: 192.168.0.3 192.168.0.1
 Node[2]: 192.168.0.3 (rtrL2)
   Delegation: PCC
   Locally computed
   PLSP-ID: 1
   Role: Egress
   Hops:
   Incoming: 19000 CC-ID: 4
Node[3]: 192.168.0.1+ (rtrL1)
   Delegation: PCC
   Locally computed
   PLSP-ID: 2
   Role: Egress
   State Changes: 0x7 (New Node,New Hops,Role Change)
   Hops:
   Incoming: 19000 CC-ID: 5
Event history (latest first):
 Time Event
 Mar 11 18:57:12.522 Received report from all nodes awaiting report, state: Pruning
 stale legs on non-root nodes<br>Mar 11 18:57:12.522 No no
                         No nodes awaiting report, state: Pruning stale legs on non-root
nodes
 Mar 11 18:57:12.522 Received report from all nodes awaiting report, state:
Programming the root node
 Mar 11 18:57:12.522 No nodes awaiting report, state: Programming the root node
 Mar 11 18:57:12.522 Received report from all nodes awaiting report, state:
Programming non-root nodes
 Mar 11 18:57:12.512 Node 192.168.0.1 delegated by PCC
 Mar 11 18:57:12.473 Path computation returned a different result, signaling new
path
 Mar 11 18:57:12.473 Received report from all nodes awaiting report, state: Pruning
 stale legs on non-root nodes
 Mar 11 18:57:12.472 TreeSID Leaf set changed<br>Mar 11 18:51:10.146 Node 192.168.0.1 undelega
                           Node 192.168.0.1 undelegated by PCC
 Mar 11 18:51:10.080 Received report from all nodes awaiting report, state:
Programming the root node
 Mar 11 18:51:10.080 No nodes awaiting report, state: Programming the root node<br>Mar 11 18:51:10.080 Received report from all nodes awaiting report, state:
                           Received report from all nodes awaiting report, state:
Programming non-root nodes
 Mar 11 18:51:10.080 No nodes awaiting report, state: Programming non-root nodes
 Mar 11 18:51:10.080 Path computation returned a different result, signaling new
path
 Mar 11 18:51:10.080 Received report from all nodes awaiting report, state: None
 Mar 11 18:51:10.080 TreeSID Leaf set changed
 Mar 11 18:36:06.813 Received report from all nodes awaiting report, state: Pruning
```

```
stale legs on non-root nodes
 Mar 11 18:36:06.813 No nodes awaiting report, state: Pruning stale legs on non-root
nodes
 Mar 11 18:36:06.813 Received report from all nodes awaiting report, state:
Programming the root node
  Mar 11 18:36:06.813 No nodes awaiting report, state: Programming the root node
 Mar 11 18:36:06.813 Received report from all nodes awaiting report, state:
Programming non-root nodes
 Mar 11 18:36:06.552 Node 192.168.0.3 delegated by PCC
 Mar 11 18:36:06.534 Path computation returned a different result, signaling new
path
 Mar 11 18:36:06.534 Received report from all nodes awaiting report, state: Pruning
 stale legs on non-root nodes
 Mar 11 18:36:06.534 No nodes awaiting report, state: Pruning stale legs on non-root
nodes
 Mar 11 18:36:06.534 Operational state changed to up (0 transitions)
 Mar 11 18:36:06.534 Received report from all nodes awaiting report, state:
Programming the root node
 Mar 11 18:36:06.323 Node 192.168.0.4 delegated by PCC
 Mar 11 18:36:06.323 TreeSID Leaf set changed
 Mar 11 18:36:06.316 Received report from all nodes awaiting report, state:
Programming non-root nodes
 Mar 11 18:36:06.316 Node 192.168.0.1 delegated by PCC<br>Mar 11 18:36:06.298 Node 192.168.0.2 delegated by PCC
                         Node 192.168.0.2 delegated by PCC
 Mar 11 18:36:06.249 PCE compute role set
 Mar 11 18:36:06.249 TreeSID metric type changed to 0
  Mar 11 18:36:06.249 TreeSID Leaf set changed
  Mar 11 18:36:06.249 TreeSID created
```
• This is an example of the command run on a Non-Compute SR-PCE:

```
Router# Show pce lsp ipv4 p2mp
Tree: sr_p2mp_root_192.168.0.4_tree_id_524289, Root: 192.168.0.4 ID: 524289
PCC: 192.168.0.4
Label: 19000
Operational: standby Admin: up Compute: No
Local LFA FRR: Enabled
Metric Type: IGP
Transition count: 0
Destinations: 192.168.0.1, 192.168.0.3
Nodes:
 Node[0]: 192.168.0.4+ (rtrR)
  Delegation: PCE 192.168.0.5
  PLSP-ID: 1
   Role: None
   State Changes: 0x3 (New Node, New Hops)
   Hops:
   Incoming: 19000 CC-ID: 2
   Outgoing: 19000 CC-ID: 2 (16.16.16.2)
  Node[1]: 192.168.0.2+ (rtrM)
   Delegation: PCE 192.168.0.5
   PLSP-ID: 1
   Role: None
   State Changes: 0x3 (New Node, New Hops)
   Hops:
   Incoming: 19000 CC-ID: 1
   Outgoing: 19000 CC-ID: 1 (13.13.13.3)
   Outgoing: 19000 CC-ID: 1 (10.10.10.1)
  Node[2]: 192.168.0.3+ (rtrL2)
   Delegation: PCE 192.168.0.5
   PLSP-ID: 1
   Role: None
   State Changes: 0x3 (New Node, New Hops)
   Hops:
```

```
Incoming: 19000 CC-ID: 4
 Node[3]: 192.168.0.1+ (rtrL1)
  Delegation: PCE 192.168.0.5
  PLSP-ID: 2
  Role: None
  State Changes: 0x3 (New Node, New Hops)
  Hops:
  Incoming: 19000 CC-ID: 5
Event history (latest first):
Time Event
Mar 11 18:57:12.688 Node 192.168.0.1 delegated by PCE 192.168.0.5
Mar 11 18:57:12.485 TreeSID Leaf set changed<br>Mar 11 18:51:10.082 TreeSID Leaf set changed
                       TreeSID Leaf set changed
Mar 11 18:36:06.713 Node 192.168.0.3 delegated by PCE 192.168.0.5
Mar 11 18:36:06.499 TreeSID Leaf set changed
Mar 11 18:36:06.499 Node 192.168.0.1 delegated by PCE 192.168.0.5
Mar 11 18:36:06.499 Node 192.168.0.2 delegated by PCE 192.168.0.5
Mar 11 18:36:06.291 Node 192.168.0.4 delegated by PCE 192.168.0.5
Mar 11 18:36:06.291 TreeSID metric type changed to 0
Mar 11 18:36:06.291 TreeSID Leaf set changed
Mar 11 18:36:06.291 TreeSID created
```
• This is an example of the show command to verify the policy information in PCC:

```
Router# show segment-routing traffic-eng p2mp
Policy: sr_p2mp_root_192.168.0.4_tree_id_524290 LSM-ID: 0x40002
Root: 192.168.0.4, ID: 524290
PCE stale timer: Running Start: Dec 31 16:22:06.847
PCE Group: NULL
PCC info:
    Symbolic name: sr_p2mp_root 192.168.0.4 tree_id_524290
    Creator PCE: 192.168.0.5
    Delegator PCE: 192.168.0.5
    PLSP-ID: 2
    Is orphan: no
    State timer:
      Running: no
Delegated Connection: 192.168.0.5
Creator Connnection: 192.168.0.5
Role: Transit
Tree label: Unlabelled
Head LSM-ID label: Unlabelled
Replication:
 Event history (latest first):
  Time Event
  Jan 25 15:57:20.848 Updated delegator addr: 192.168.0.5 in pcc_info
 Jan 25 15:39:34.019 Forwarding updated: LBL RW ADD LBL: 18999 TBL-ID: 0xe0000000
flags: 0x0 LSM-ID: 0x40002 || OUTINFO ADD LBL: 18999 -> 18999 IFH: 0x0 addr: 192.168.0.1
 || LMRIB FLUSH
  Jan 25 15:39:34.019 TreeSID created
```
 $\mathbf I$